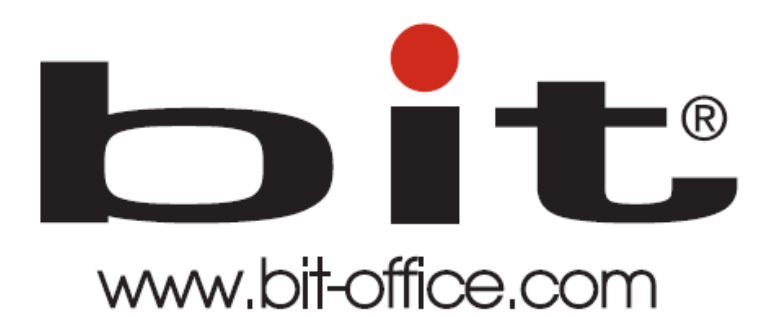

Reloj para Control de Asistencia Modelo BIT TS-200

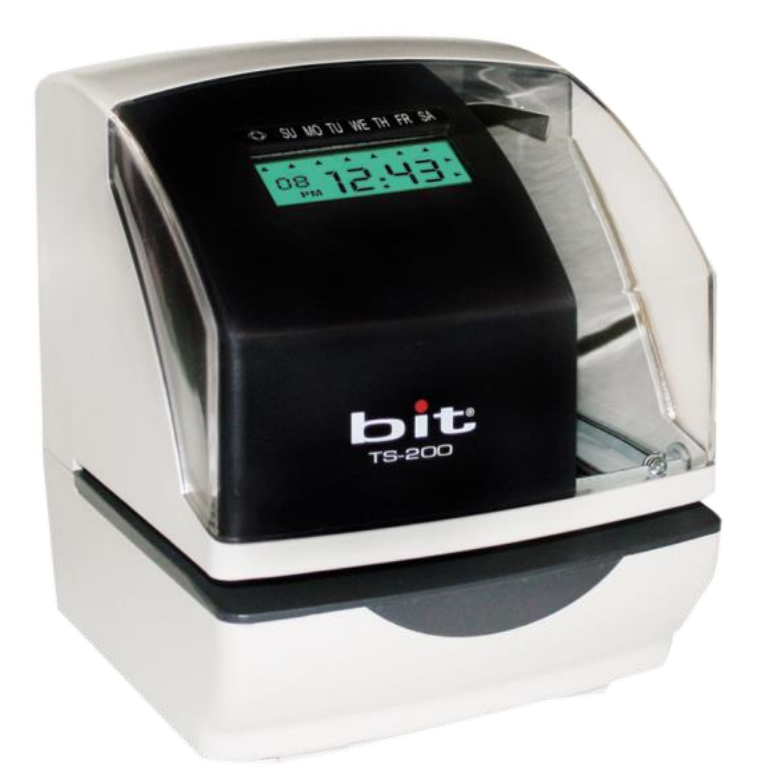

Manual de Usuario del Equipo Fecha: 30/06/2021 Versión: 1.2

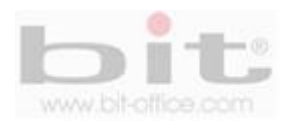

# **Tabla de Contenido**

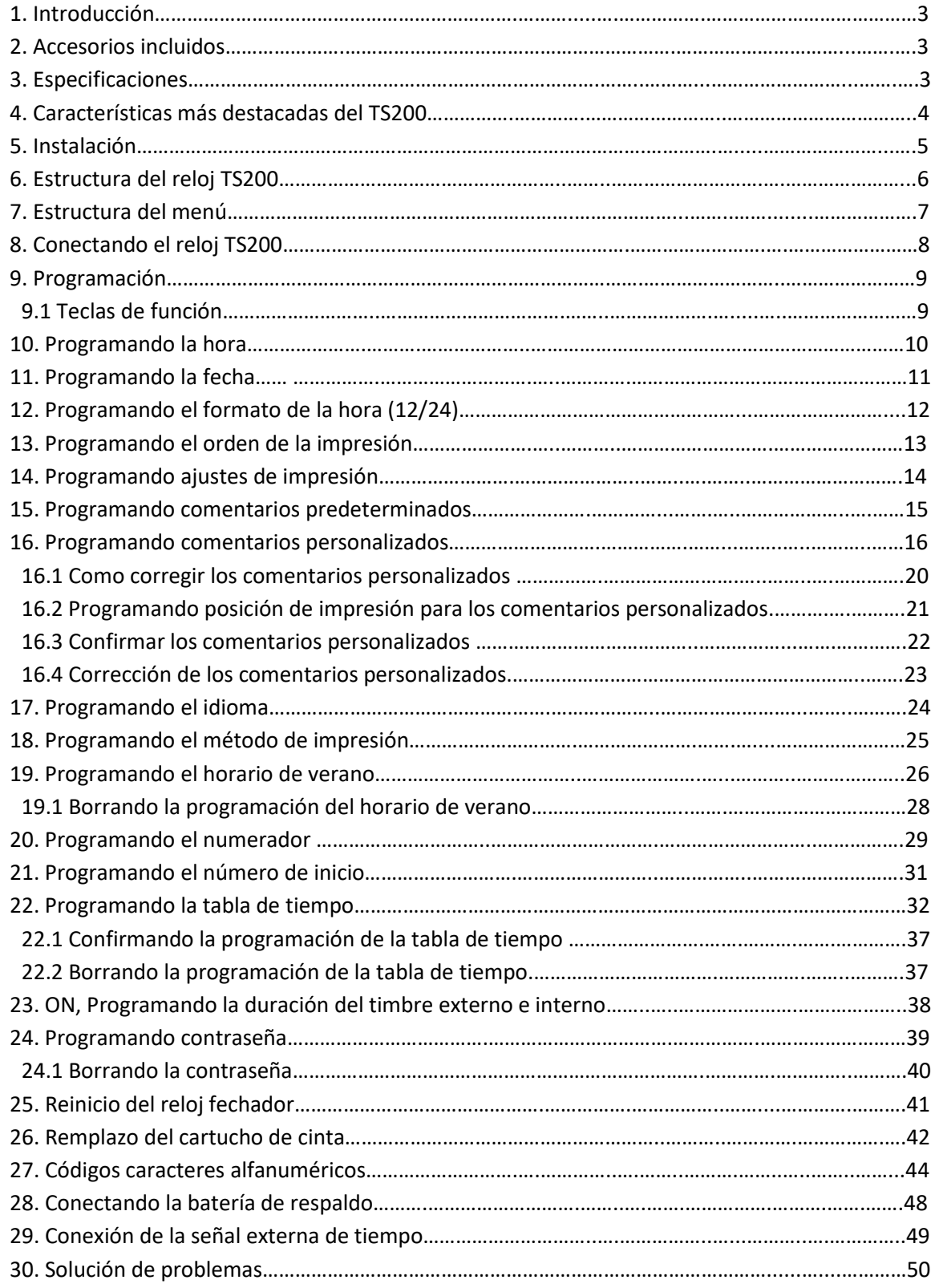

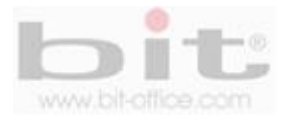

# **1. Introducción.**

El modelo TS200 es un dispositivo multifuncional y puede ser utilizado como "fechador de documentos", "control para asistencia", "control de parqueo", "producción", etc. Su estructura fuerte y compacta, cumple con todas las expectativas para las funciones asignadas. Con este modelo proporcionamos a todas las empresas e Instituciones, una herramienta simple e ideal que facilite el adecuado control que requieran de una solución óptima, de esta manera tendrá una mejor productividad, de acuerdo a la función utilizada del equipo.

Todas las funciones documentadas en este manual, están ligadas a la versión actual del producto. Dado que este modelo podría presentar alguna renovación, este documento puede presentar algunas diferencias con respecto al equipo que tiene actualmente, por tal motivo "Bit office" no se hace responsable por la inconsistencia entre la versión actual del producto y el contenido de este manual ya que podría cambiar sin previo aviso.

## **2. Accesorios incluidos.**

Los accesorios que incluye el Kit del equipo son los siguientes:

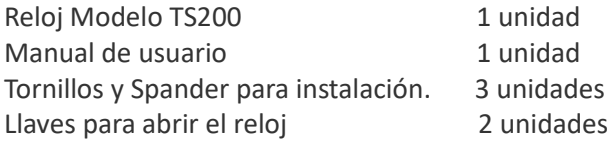

Después de desempacar por favor verifique todos los accesorios, si encuentra alguna diferencia contacte a su proveedor.

# **3. Especificaciones.**

- ➢ **Fuente de poder:** 110/220 VAC 50/60 Hz
- ➢ **Consumo de potencia:** Normal 2W (MAX 30W)
- ➢ **Pantalla digital:** LCD 60 mm x 23 mm.
- ➢ **Idioma:** español y/o Ingles.
- ➢ **Ambiente de funcionamiento:** T.-5°C~45°C / H.20%~80%.
- ➢ **Reloj interno:** Quarzo, exactitud: ± 3 segundos por semana
- ➢ **Tarjeta recomendada:** Bit
- ➢ **Batería de respaldo interno:** Banco de batería que mantendrá funcionando el equipo aproximado por 72 horas en caso de que falle el fluido eléctrico. (opcional).
- ➢ **Retención de memoria:** Batería de litio que retiene los datos del reloj y la programación hasta un periodo de 3 años en caso de no estar conectado a una fuente de energía.
- ➢ **Dimensiones:** 156mm x 187mm x 174mm.
- ➢ **Peso:** Aproximado a los 2.1kg.

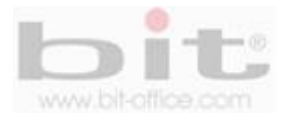

# **4. CARACTERISTICAS MAS DESTACADAS DEL TS200.**

El reloj modelo TS200 cuenta con las siguientes características de importancia:

- ➢ **Reloj multifuncional modelo TS200**: Reloj marcador para control de asistencia del personal, fechador para documentos, parqueo, control de producción, numerador, etc.
- ➢ **Pantalla LCD:** Pantalla LCD digital donde se muestra la fecha, hora, día de la semana para su fácil visualización.
- ➢ **Cabeza impresora:** Mecanismo de impresión horizontal, de cabeza móvil y duradera, impresión silenciosa y registro de marca clara e instantánea y de copias múltiples (original y hasta 4 copias). **El imprimir un documento con un grosor de más de cinco hojas, podría trabar el sistema de impresión y dañar la cabeza impresora.**
- ➢ **Tipo de impresión:** Se puede elegir entre impresión manual, automática y/o ambas, además la posición de impresión ajustable al documento.
- ➢ **Formato de impresión:** Seleccionable donde se puede elegir varias opciones: año (2 o 4 dígitos), mes, día, fecha, hora (am/pm o 0-23), minutos (regular, décimas, centésimas), segundos, además un texto personalizado de una a tres líneas (cada línea tiene una capacidad de hasta 31 caracteres dependiendo de la fuente de letra que utilice).
- ➢ **Otras opciones de impresión:** Cuenta con la opción de imprimir numeración consecutiva, además comentarios predeterminados (Recibo, cancelado, enviado, archivado, etc., en abreviaturas) entre otros.
- ➢ **Tipo de tarjeta:** Para control de asistencia cuenta con la opción de utilizar una tarjeta semanal tipo horizontal (de venta con su proveedor). Para otras funciones se puede imprimir en documentación o papel estándar.
- ➢ La tapa del reloj marcador cuenta con una guía para que el usuario al introducir la tarjeta, documento, tiquete, etc. pueda elegir la posición del documento o de la tarjeta para la entrada o salida para su respectiva marca.
- ➢ **Función de sirena externa:** Cuenta con sistema para toques de timbres para los horarios de entrada y salida, recesos de café, almuerzo u otras funciones (solo aplica para el modelo TS200t). No incluye accesorios, timbre o sirena.
- ➢ **Ajuste automático de meses cortos y años bisiesto**: Libre de ajustes en cambio de año, año bisiesto o meses cortos, ya que cuenta con calendario perpetuo incorporado.
- ➢ **Funciones especiales**: Opción de programar el cambio de horario de verano y otras funciones.
- ➢ **Marca especial:** Esta función le permite utilizar la impresión especial de marca "★" cuando se programa esta opción.
- ➢ **Contraseña:** Este modelo cuenta con la opción de programar una contraseña de seguridad para evitar que cualquier usuario pueda realizar cambios en su programación.

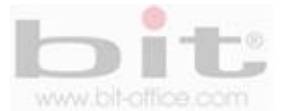

# **5. Instalación.**

El TS200 es ideal para colocar sobre una mesa o superficie plana, además en otros casos se puede instalar en la pared y en condiciones donde se evite la intemperie, el polvo, la lluvia y la luz directa del sol para evitar daños en el equipo. En caso de instalar el dispositivo en la pared, recomendamos colocarlo a una altura aproximada de 1.4 metros. A continuación los pasos:

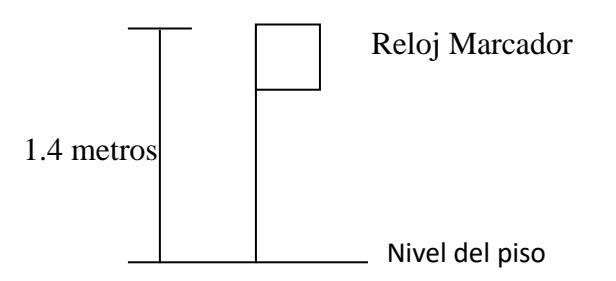

1. La parte trasera del dispositivo cuenta con cuatro agujeros para colocar los tornillos de montaje; primero Instale los tornillos suministrados en el kit del reloj a la pared, posteriormente asegúrese de dejar aproximadamente 6mm de la cabeza del tornillo por fuera de la pared.

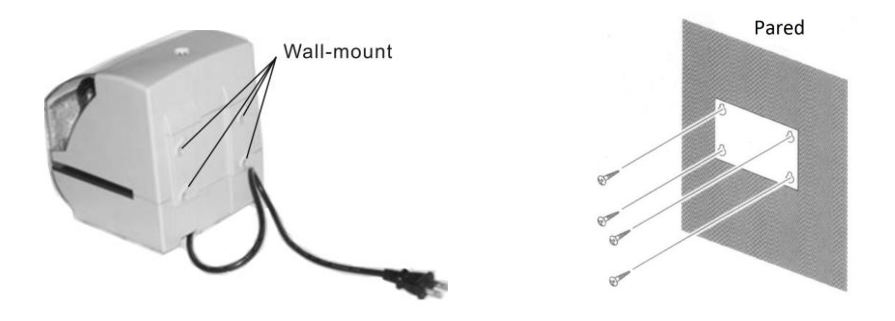

2. Desbloquee el reloj con la llave y remueva el cobertor del equipo para colocarlo en la pared. Confirme que los tornillos ingresaron correctamente en los agujeros del reloj y presione para asegurar que el dispositivo este bien sujetado a los tornillos de instalación.

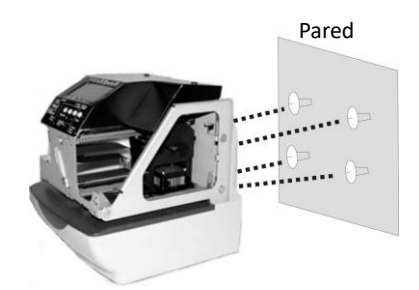

3. Reinstale el cobertor y bloquee el reloj usando la llave.

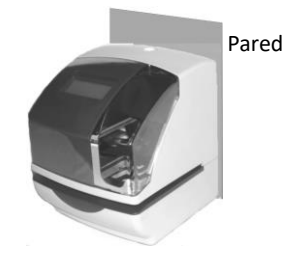

**Precaución:** los tornillos suministrados deben ser usados en una pared gruesa de madera o una columna de madera, no los use en otro material porque el reloj podría desprenderse.

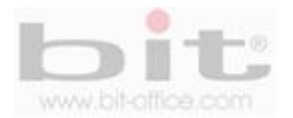

# **6. Estructura del Reloj TS200.**

La estructura física del Modelo TS200 es la siguiente:

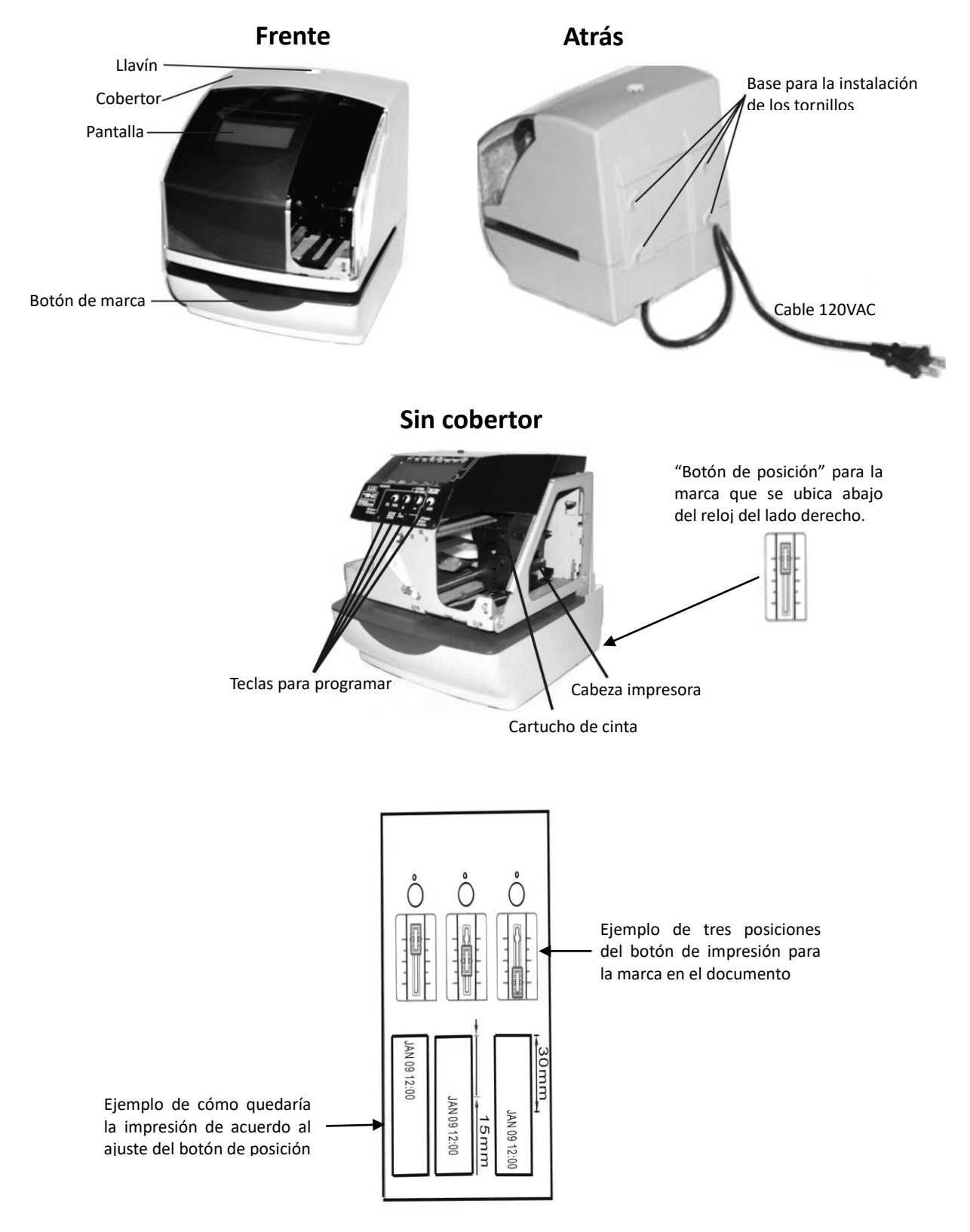

La posición de impresión para el documento, puede ser ajustado presionando y deslizando el "botón de posición" que se ubica abajo del reloj en el lado derecho. La distancia máxima es de 1 3/16 (30mm).

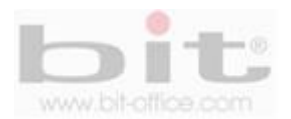

# **7. Estructura del menú.**

La estructura del menú del modelo TS200 es la siguiente:

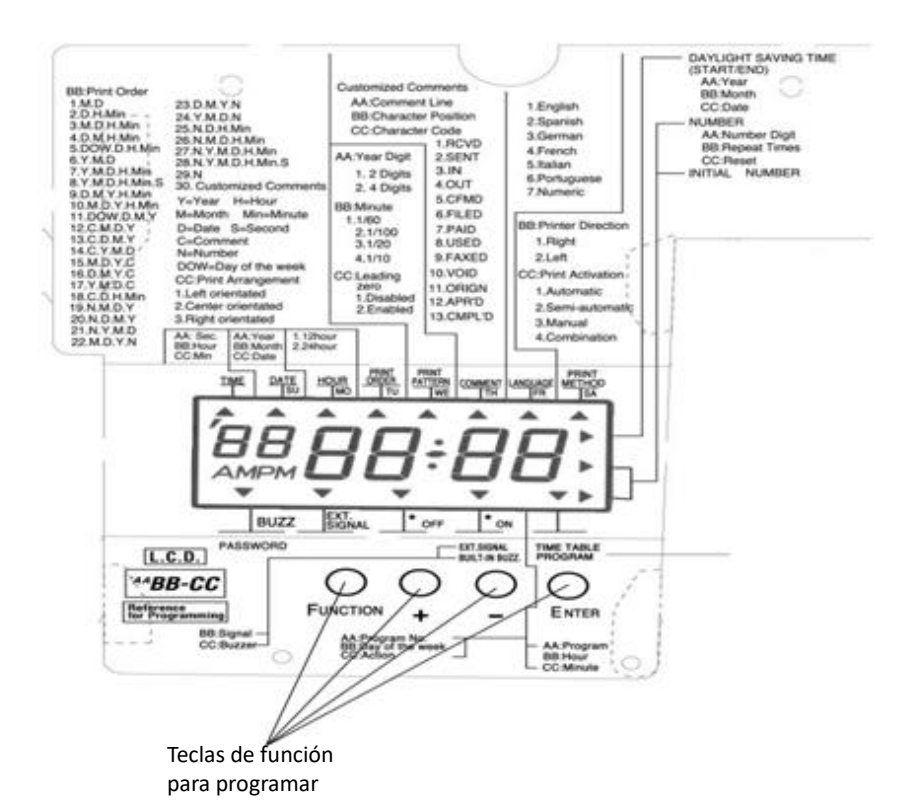

- **1. Time:** Hora
- **2. Date:** Fecha
- **3. Hour:** Formato de la Hora 12/24hrs
- **4. Print Order:** Orden de impresión
- **5. Print Pattern:** Ajustes de impresión
- **6. Comment:** Comentarios personalizados
- **7. Languaje:** Idioma
- **8. Print Method:** Método de impresión
- **9. Daylight Saving Time:** Horario de verano
- **10. Number:** Activar numerador para la impresión
- **11. Initial Number:** Inicio del numerador
- **12. Time Table Program:** Tabla de programación de tiempo
- **13. \*ON, \*OFF, Ext. Signal, Buzzer:** Todo lo relacionado con el sistema para toques de timbres.
- **14. Password:** Contraseña

Al retirar la tapa del reloj queda al descubierto las teclas de función y la tabla de programación, en ella se contiene todos los valores y los códigos para que el usuario pueda realizar todos los ajustes que se requiera en el dispositivo.

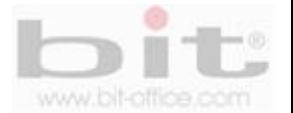

# **8. Conectando el reloj TS200.**

Usted comprobara que fácilmente podrá utilizar su reloj de manera fácil y sencilla, desempaque la unidad y siga los siguientes pasos para poner a funcionar el modelo TS200.

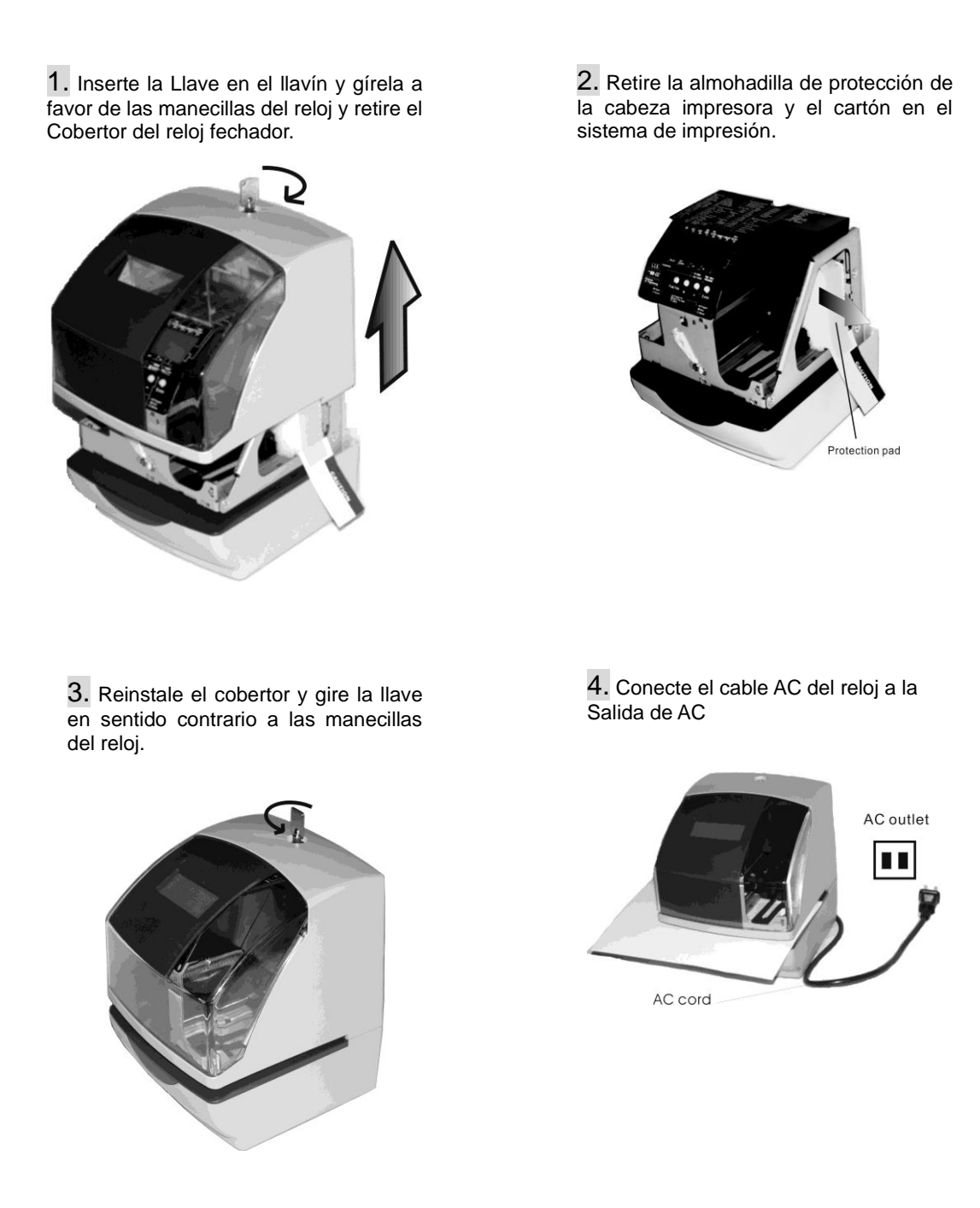

Finalizado el proceso de conexión, ya puede empezar a utilizar el dispositivo; si requiere realizar alguna programación, este manual le mostrara cómo hacerlo.

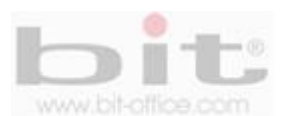

# **9. Programación.**

Para programar el reloj TS200, se debe conectar al tomacorriente y retirar el cobertor o la tapa. Presione el botón "Function" una vez y el dispositivo iniciara al modo de programación desplegando en la pantalla el símbolo "▲" debajo del ítem TIME."

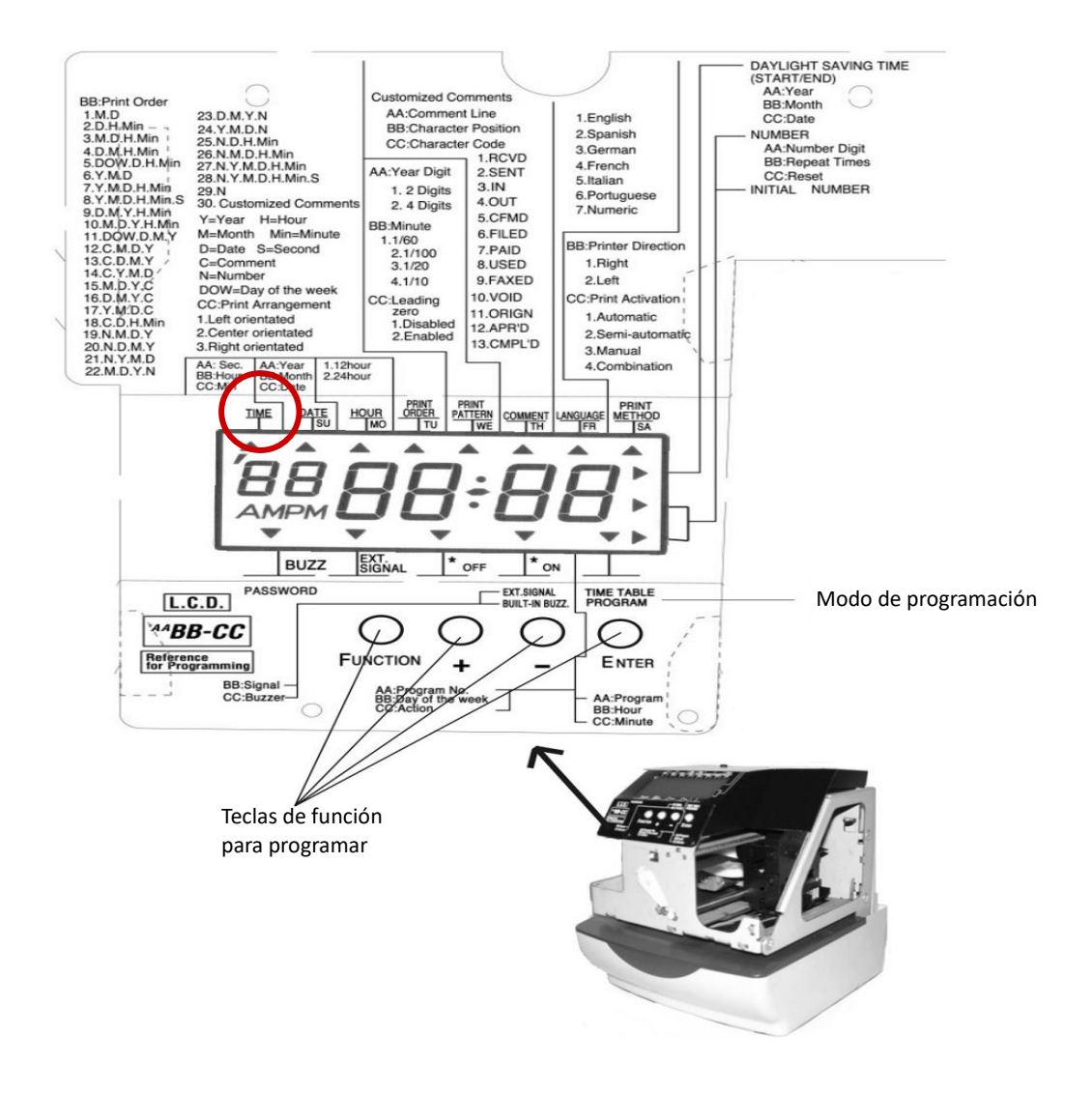

### **9.1 Teclas de función.**

- ➢ **Botón ["F" Function]:** Llamado función, con este botón usted puede seleccionar el programa que requiere ajustar, solo presione el botón [F] y el símbolo "▲" será visualizado en la pantalla mostrando la opción a programar.
- ➢ **Botón [+]:** Cuando se presiona el botón [+], se aumenta el valor seleccionado.
- ➢ **Botón [-]:** Cuando se presiona el botón [-], se disminuye el valor seleccionado.
- ➢ **Botón ["E" Enter]:** Entrar o aceptar presionando el botón [E] o el valor será fijado.

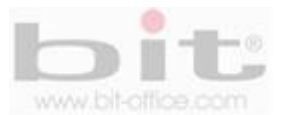

## **10. Programando la hora.**

Este elemento del menú se utiliza para configurar la hora que se mostrara en la pantalla del reloj y en la impresión de la tarjeta o documento. Después de un período de tiempo podría existir la posibilidad que el dispositivo pueda oscilar la hora en algunos minutos, el uso de este ítem le permite corregirlo de forma sencilla. A continuación siga los siguientes pasos para el ajuste.

Presione el botón [F] y el símbolo "▲" se posiciona bajo el primer ítem llamado "TIME", de inmediato la hora destellara (el destello significa que el valor puede ser cambiado).

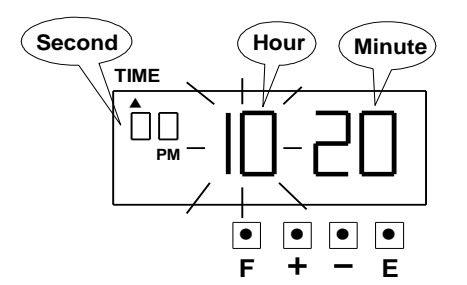

Para cambiar la hora presione el botón [+] o [-] para fijar al valor deseado y presione la tecla [E] para aceptar, seguidamente el destello cambia de las "Horas" a los "Minutos"; además, a partir de ese momento los segundos pasaran a "00".

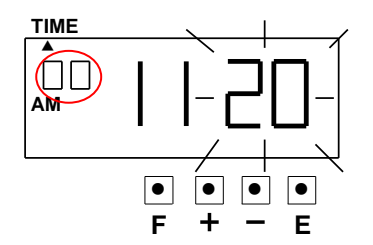

Para cambiar los minutos presione el botón [+] o [-] para fijar el valor requerido y presione la tecla [E] para confirmar el valor.

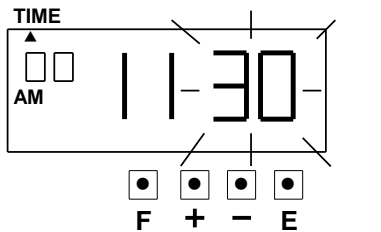

Finalizado el ajuste, la pantalla quedara en blanco y con el símbolo "▲" bajo el ítem "TIME".

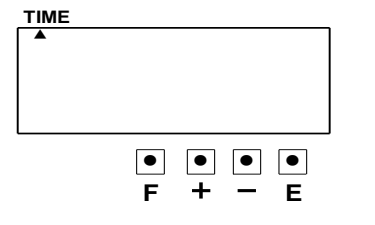

Finalmente presione la tecla [E] para salir y retornar a la pantalla de estado normal, de lo contrario si desea continuar con otros ajustes, presione el botón [F] para elegir el programa que requiere configurar.

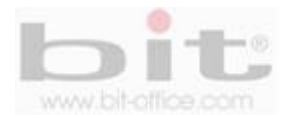

## **11. Programando la fecha.**

Para programar la fecha los pasos son muy sencillos, presione el botón [F] hasta posicionar el símbolo "▲" bajo el ítem "DATE", de inmediato el año destellara (el destello significa que el valor puede ser cambiado).

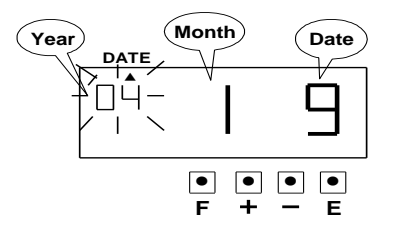

Para cambiar el año presione el botón [+] o [-] para fijar el valor deseado y presione la tecla [E] para aceptar. Seguidamente el destello cambia del "Año" a "Mes".

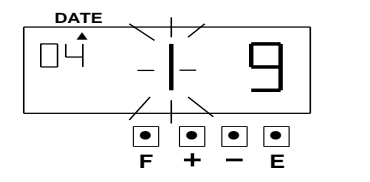

Para cambiar el mes presione el botón [+] o [-] para fijar el valor deseado y presione la tecla [E] para confirmar el valor, posteriormente el destello cambia del "Mes" a la "Fecha".

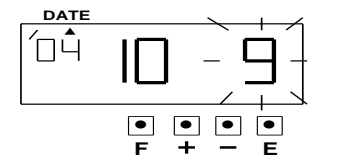

Para cambiar la fecha presione el botón [+] o [-] para fijar el valor deseado y presione la tecla [E] para confirmar.

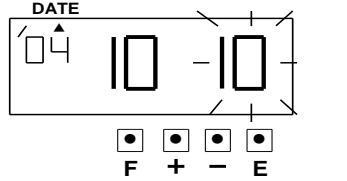

Finalizado el ajuste de la fecha, la pantalla quedará en blanco y con el símbolo "▲" bajo el ítem "DATE".

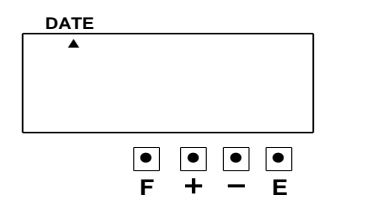

Si desea continuar con otros ajustes, presione el botón [F] para elegir el programa que desea configurar, o en caso contrario solo presione la tecla [E] para salir y retornar a la pantalla de estado normal.

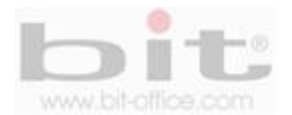

# **12. Programando el formato de hora 12/24.**

Desde elemento tenemos la opción de programar el formato de la hora que se visualizara en la pantalla del reloj y en la impresión de la marca.

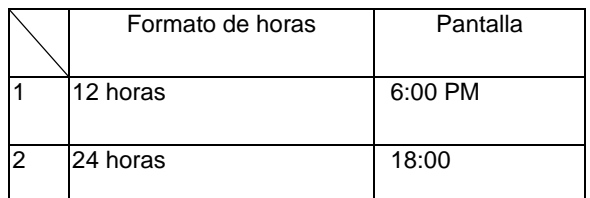

Presione el botón [F] hasta posicionar el símbolo "▲" bajo el ítem "Hour", de inmediato parpadea el digito que indica la opción del formato de hora (el destello significa que el valor puede ser cambiado).

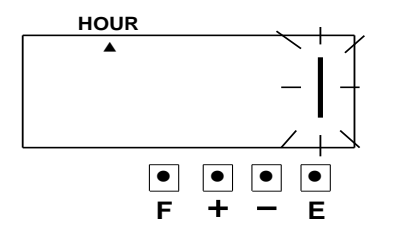

Para cambiar el formato de hora, presiones el botón [+] o [-] para fijar el valor deseado y presione la tecla [E] para aceptar. Recuerde que el valor "1", es para el formato de 12 horas (am/pm) y el "2" para el formato de 24 horas

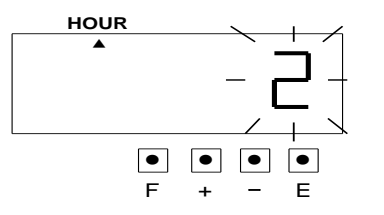

En ese momento la pantalla se desplegará únicamente con el símbolo "▲" bajo el ítem "Hour".

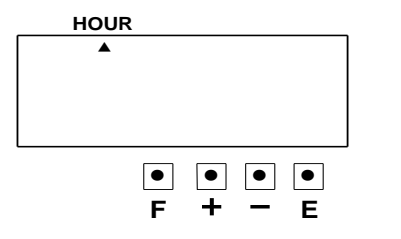

Si desea continuar con otros ajustes, presione el botón [F] para elegir el programa que desea configurar, o en caso contrario solo presione la tecla [E] para salir y retornar a la pantalla de estado normal.

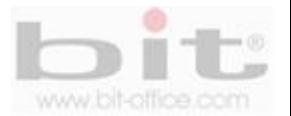

# **13. Programando el orden de la impresión.**

Utilice la siguiente tabla de valores donde se muestran las opciones de los códigos para programar el ítem del "orden de impresión"

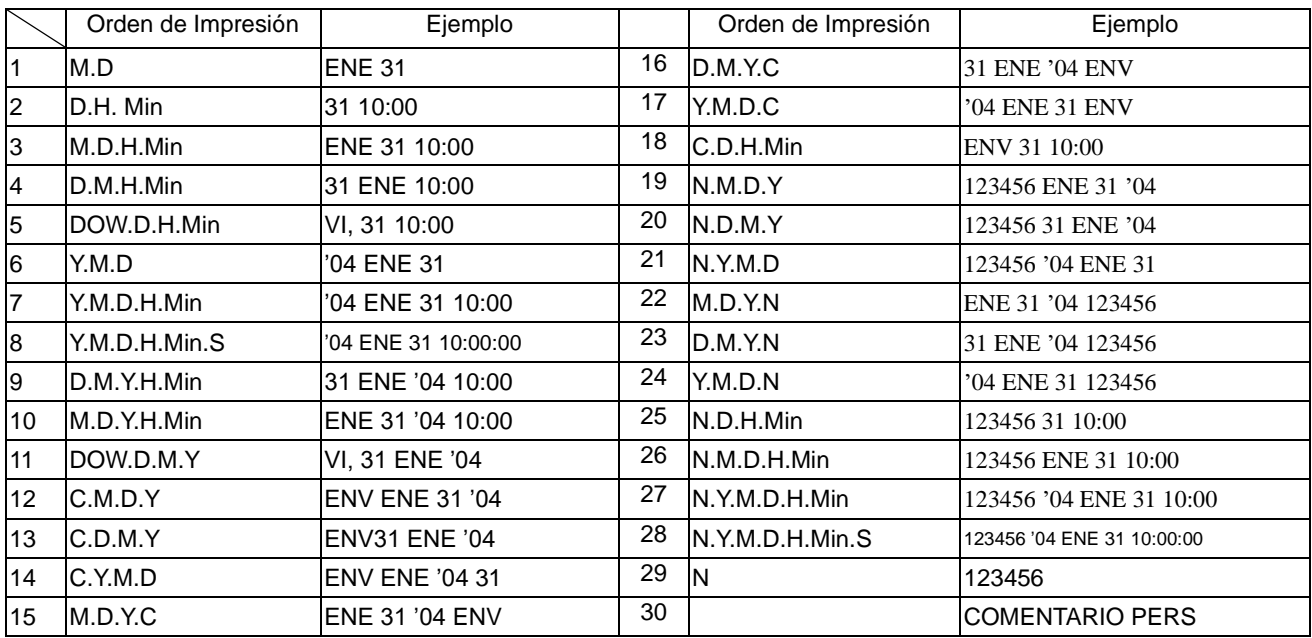

**Significado de los valores:** Y= Año, M= Mes, D= Día, DOW= Día de la semana, H= Hora, Min= Minutos, S= Segundos, C= Comentario, N= Numero.

**Ejemplo de programación:** Cambie el orden de impresión a "Año, Mes, Día, Hora y Minutos".

PRINT Presione el botón [F] hasta posicionar el símbolo "▲" bajo el ítem "Print Order", de inmediato destella el digito que indica el orden de la impresión (el destello significa que el valor puede ser cambiado).

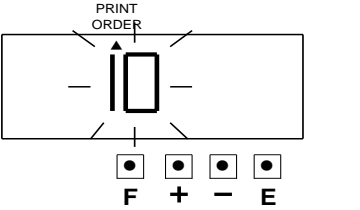

PRINT Para cambiar el orden de impresión presione el botón [+] o [-] para fijar el valor deseado, en este caso el valor "7" de acuerdo al ejemplo de programación y a la tabla de valores; finalmente presione la tecla [E] para confirmar.

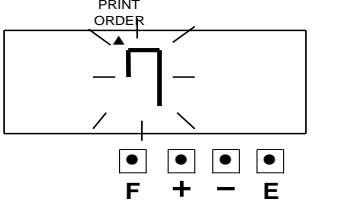

En ese momento la pantalla se desplegará únicamente con el símbolo "▲" bajo el ítem "PRINT ORDER", presione la tecla [E] para salir o [F] para continuar con más programaciones.

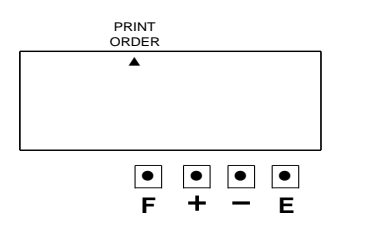

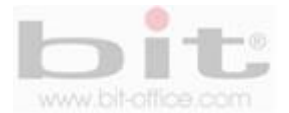

# **14. Programando ajustes de impresión.**

Desde este punto programamos el ajuste de impresión para los dígitos del año, el valor de los minutos y el cero a la izquierda para la fecha, hora y minutos, a continuación los pasos.

Presione el botón [F] hasta posicionar el símbolo "▲" bajo el ítem "PRINT PATTERN", y de inmediato destella los "Dígitos del año" (el destello indica que el valor se puede cambiar).

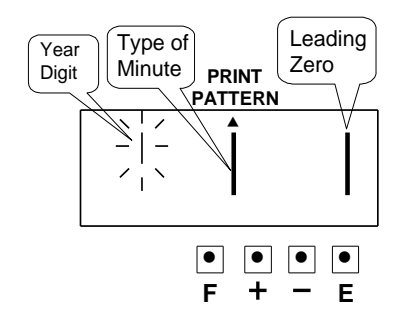

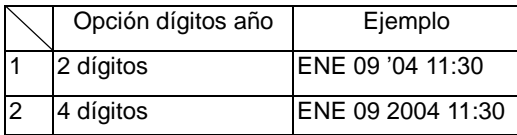

Para cambiar los dígitos del año presione el botón [+] o [-] hasta fijar el valor deseado y presione la tecla [E], posteriormente el parpadeo cambia de los "Dígitos del año" a "Tipo de minutos".

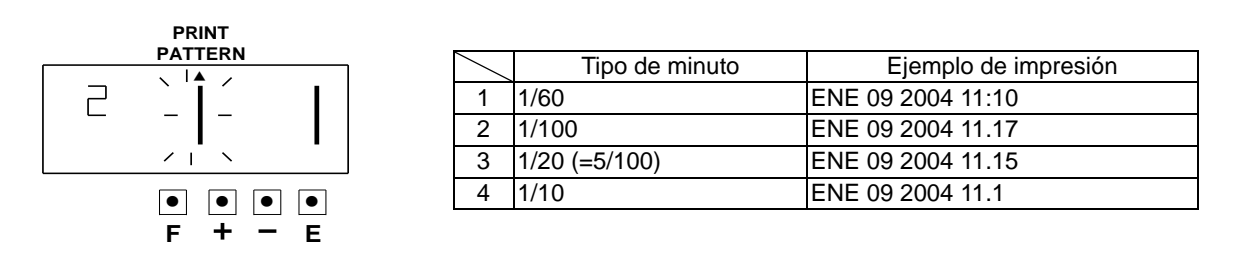

Para cambiar el tipo de minuto presione el botón [+] o [-] hasta fijar el valor deseado y presione La tecla [E], seguidamente el destello cambia de "Tipo de minuto" a "Cero a la izquierda".

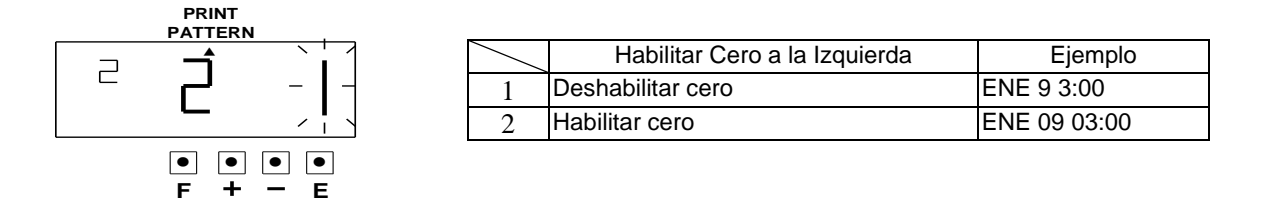

Para programar el valor de cero a la izquierda, presione el botón [+] o [-] hasta fijar el valor deseado y presione la tecla [E] para aceptar.

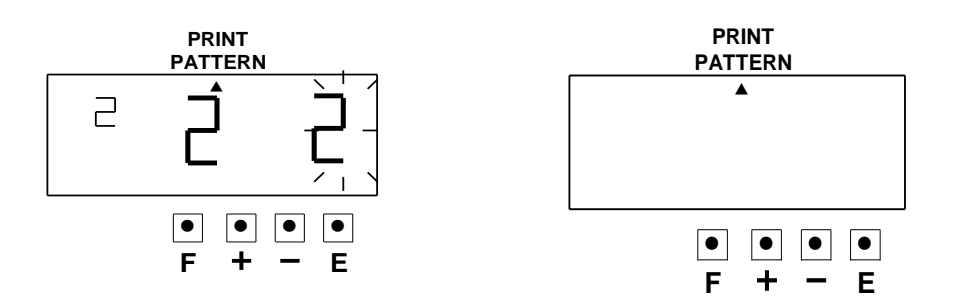

Finalizado los ajustes, la pantalla se desplegará únicamente con el símbolo "▲" bajo el ítem "PRINT PATTERN", presione la tecla [E] para salir o [F] para continuar con más programaciones.

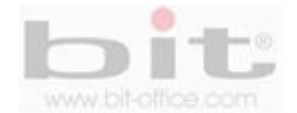

## **15**. **Programando comentarios predeterminados.**

Presione el botón [F] hasta posicionar el símbolo "▲" bajo el ítem "COMMENT". El digito destellando indica opcion de "Comentario" (el destello indica que el valor se puede cambiar).

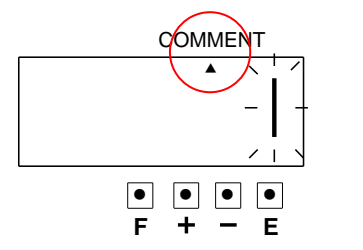

Para programar el comentario presione el botón [+] o [-] para fijar el valor deseado y presione la tecla [E] para aceptar, de inmediato la pantalla se desplegará únicamente con el símbolo "▲" bajo el ítem "COMMENT".

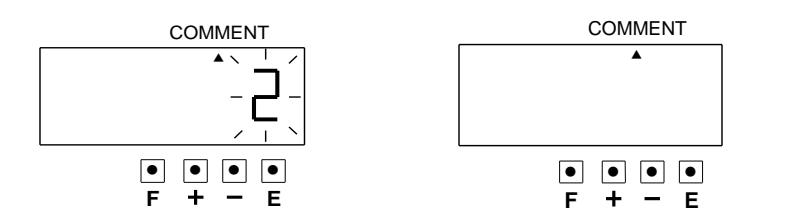

La siguiente tabla contiene los códigos que corresponden a cada comentario predeterminado.

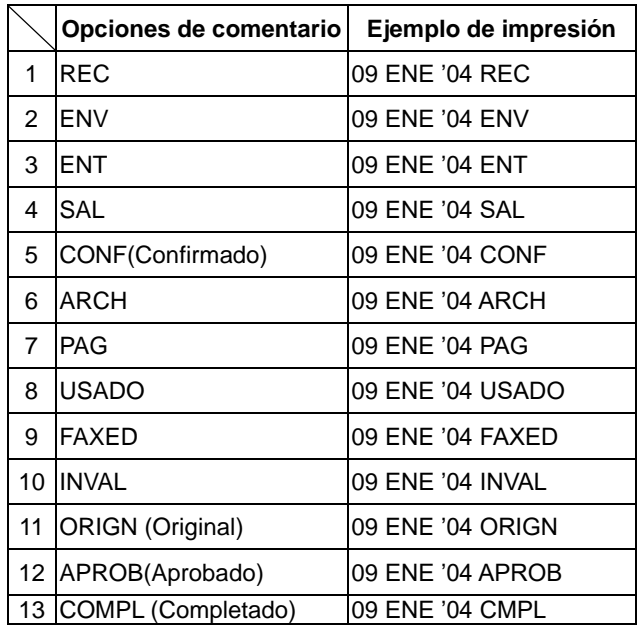

Si desea continuar con otros ajustes, presione el botón [F] para elegir el programa que desea configurar, o en caso contrario solo presione la tecla [E] para salir y retornar a la pantalla de estado normal.

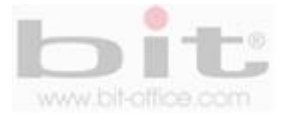

### **16. Programando los comentarios personalizados.**

Es importante recalcar que la programación de los comentarios personalizados, tiene una capacidad máxima de hasta tres líneas; así mismo cada línea podría tener una capacidad de hasta 31 caracteres; sin embargo, el número de caracteres podría variar dependiendo del tamaño de la fuente que se utilice. A continuación mostraremos como programar los comentarios personalizados, utilizando **"la tabla de caracteres alfanuméricos"** referidos en el "punto 27" de la página No. 44 y con el siguiente ejemplo:

Presione el botón [F] hasta posicionar el símbolo "▲" bajo el ítem "PRINT ORDER". El digito destellado indica la opción de "orden de impresión". (El destello indica que el valor se puede cambiar.)

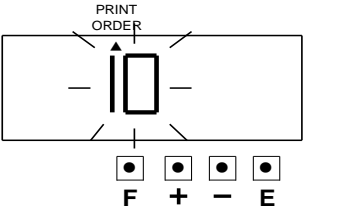

Presione el botón [+] o [-] para fijar el valor a 30 (comentario personalizado), de inmediato aparece otro digito el cual será utilizado más adelante para ajustar la posición de la impresión.

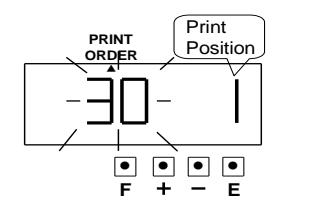

Presione la tecla [E] para aceptar el valor "30" (Comentario personalizado) y posteriormente destella el digito de la "Posición de impresión".

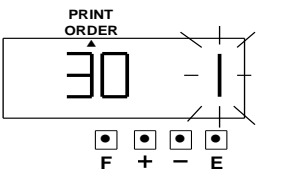

Presione el botón [+] o [-] para fijar el valor requerido de acuerdo a la tabla de valores mostrada en la "figura 1"; seguidamente presione la tecla [E] para aceptar y la pantalla se desplegará con el símbolo "▲" bajo el ítem "Print Order" como se indica en la "figura 2".

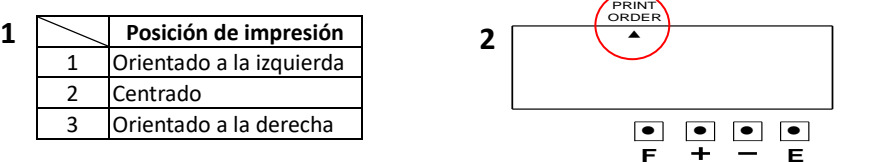

Finalizado los ajustes, presione el botón [F] hasta posicionar el símbolo "▲" bajo el ítem "COMMENT", y a continuación se mostrará la siguiente pantalla: El primer digito ("C1") se refiere a "La primera línea de comentario", el segundo digito se refiere a la posición del carácter (es el orden que tendrá el carácter en el comentario) y el tercer digito ("00") se refiere código del carácter (letra, numero, signo, espacio, etc.).

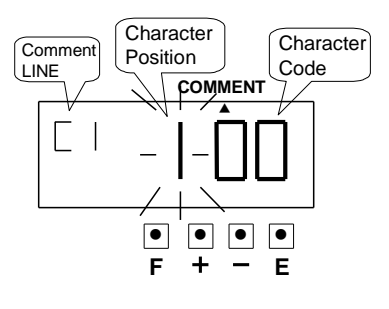

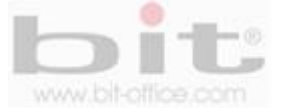

Para programar la 1ra línea del comentario, el dígito que parpadea indica "la posición del carácter", presione la tecla [E] para aceptar y en ese momento el destello cambia de "posición del carácter" a "código de carácter".

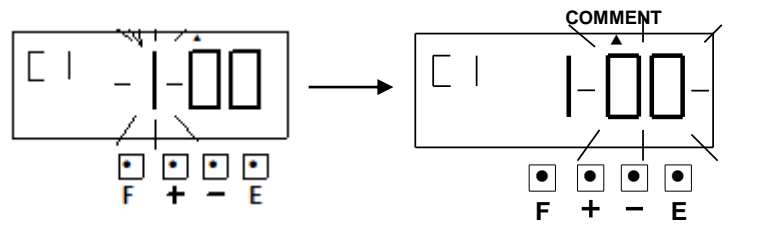

Para programar el 1<sup>er</sup> código del carácter, por ejemplo la letra "C", presione el botón [+] o [-] para fijar el valor correspondiente ("04" según la tabla de valores) y presione la tecla [E].

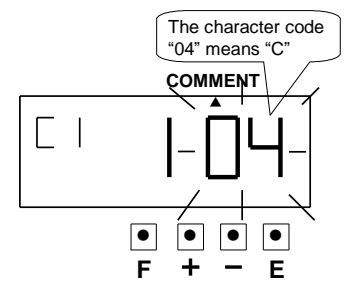

En ese momento la posición cambia al 2<sup>do</sup> carácter, presione la tecla [E] para aceptar y el destello cambiará de "posición de carácter" a "código de carácter".

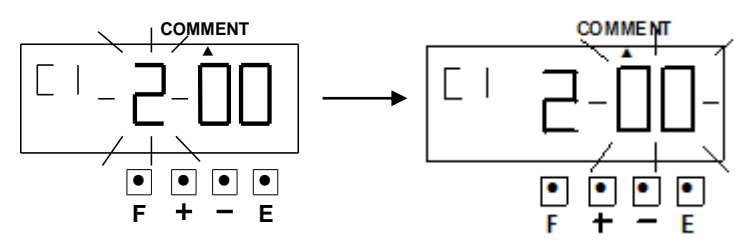

Para programar el 2<sup>do</sup> código del carácter, por ejemplo la letra "F", presione el botón [+] o [-] para fijar el valor correspondiente ("07" según la tabla de valores) y presione la tecla [E].

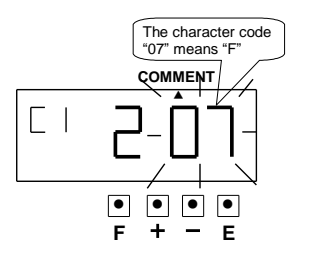

En ese momento la posición cambia al 3<sup>er</sup> carácter, presione la tecla [E] para aceptar y el destello cambiará de "posición de carácter" a "código del carácter".

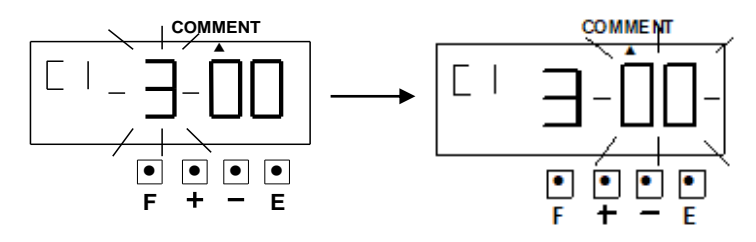

Para programar el 3<sup>er</sup> código de carácter, por ejemplo la letra "H", presione el botón [+] o [-] para fijar el valor correspondiente ("09" según la tabla de valores) y presione la tecla [E].

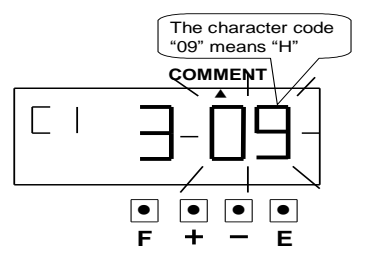

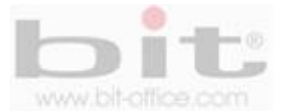

Para programar la 2da línea del comentario, presione el botón [E] hasta cambiar a la línea de comentario número "C2", posteriormente seguiremos los mismos pasos del punto anterior. El dígito destellado es el de "posición del carácter", presione la tecla [E] para aceptar y en ese momento el destello cambia de "posición del carácter" a "código del carácter".

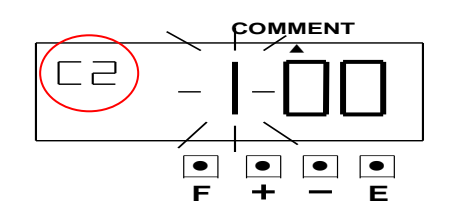

El 1<sup>er</sup> carácter será por ejemplo la "FECHA", presione el botón [+] o [-] para fijar el valor correspondiente ("28" según la tabla de valores) y presione la tecla [E] para aceptar.

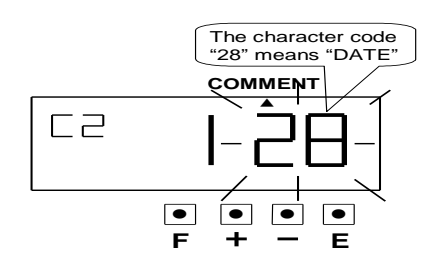

En ese momento la posición cambia al 2<sup>do</sup> carácter, presione la tecla [E] para aceptar y el destello cambiará de "posición del carácter" a "código del carácter".

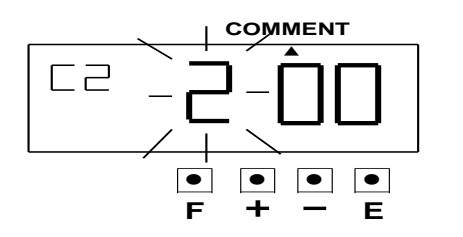

El segundo carácter es por ejemplo "ESPACIO", presione el botón [+] o [-] para fijar el valor correspondiente ("01" según la tabla de valores) y presione la tecla [E] para aceptar.

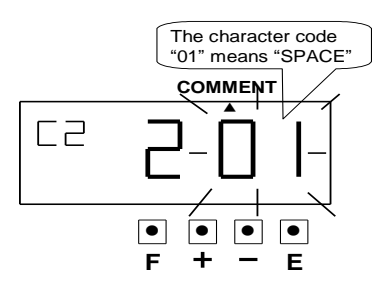

En ese momento la posición cambia al 3<sup>er</sup> carácter, presione la tecla [E] para aceptar y el destello cambiará de "posición del carácter" a "código del carácter".

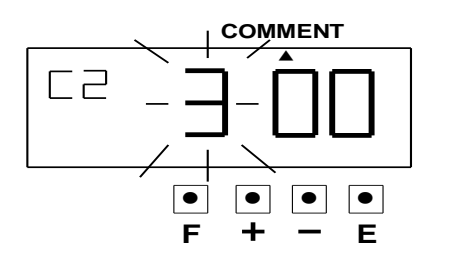

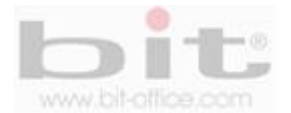

El 3<sup>er</sup> carácter por ejemplo es el Mes, presione el botón [+] o [-] para fijar el valor correspondiente ("27" según la tabla de valores) y presione la tecla [E] para aceptar.

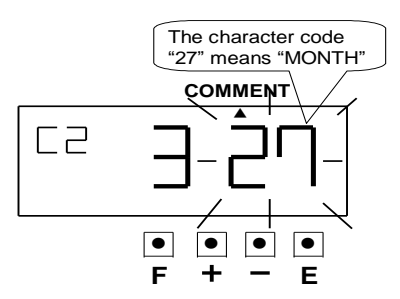

Para programar la 3ra línea del comentario, presione la tecla [E] hasta cambiar a la línea de comentario número "C3", posteriormente seguiremos los mismos pasos de los puntos anteriores. El dígito destellado es el de "posición del carácter", presione la tecla [E] para aceptar y en ese momento el destello cambia de "posición del carácter" a "código del carácter".

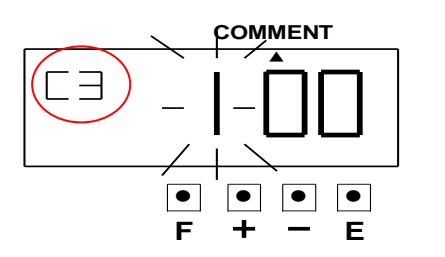

El 1<sup>er</sup> carácter es por ejemplo la "L", presione el botón [+] o [-] para fijar el valor correspondiente ("Od" según la tabla de valores) y presione la tecla [E] para aceptar.

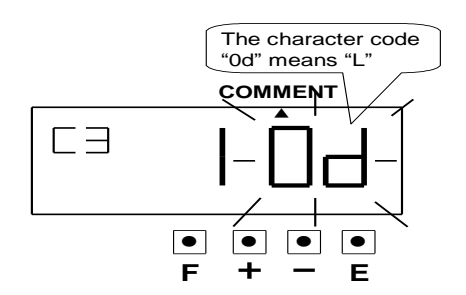

En ese momento la posición cambia al 2<sup>do</sup> carácter, presione la tecla [E] para aceptar y el destello cambiará de "posición del carácter" a "código del carácter".

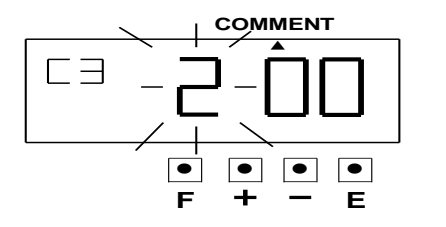

El 2<sup>do</sup> carácter es por ejemplo la "O", presione el botón [+] o [-] para fijar el valor correspondiente ("10" según la tabla de valores) y presione la tecla [E] para aceptar.

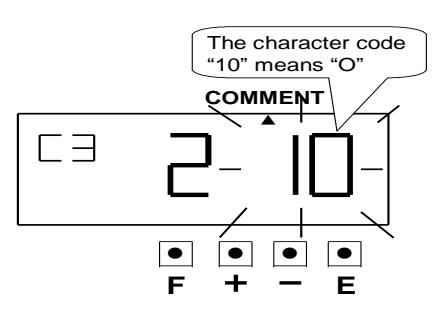

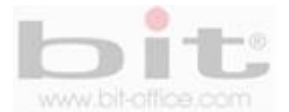

En ese momento la posición cambia al 3<sup>er</sup> carácter, presione la tecla [E] para aceptar y el destello cambiará de "posición del carácter" a "código del carácter".

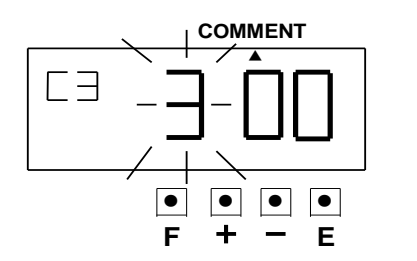

Por último el 3<sup>er</sup> carácter es por ejemplo la "N", presione el botón [+] o [-] para fijar el valor correspondiente ("0F" según la tabla de valores) y presione la tecla [E] para aceptar.

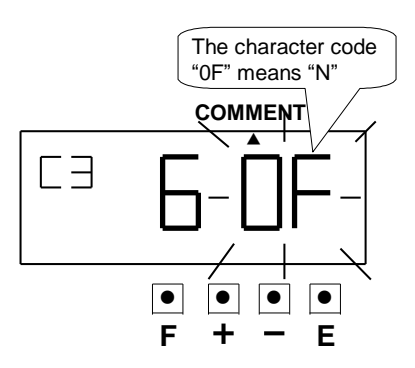

Después de finalizada la programación de los comentarios personalizados, presione nuevamente el botón [E] hasta retornar a la pantalla de estado normal, o [F] para continuar con más programaciones.

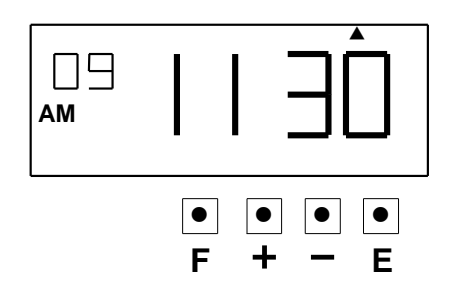

### **16.1 Como corregir los comentarios personalizados.**

Utilice la siguiente tabla la cual contiene los códigos de corrección en caso de que requiera hacer algún cambio.

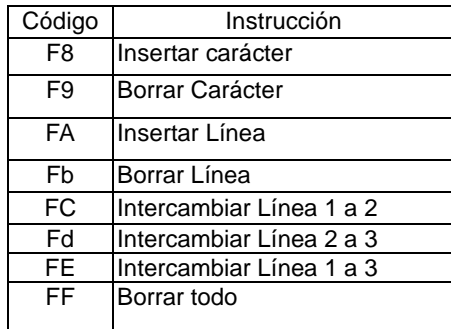

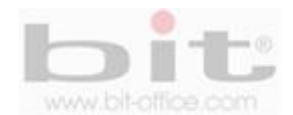

### **16.2 Programando posición de impresión para los comentarios personalizados.**

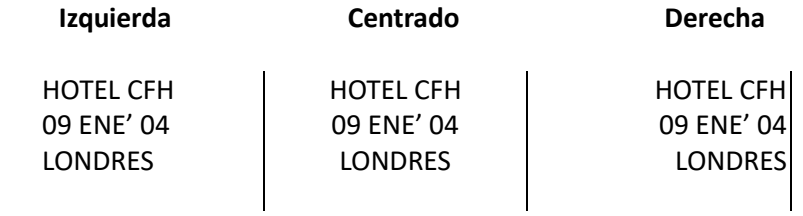

Presione el botón [F] para seleccionar la opción "PRINT ORDER", de inmediato el primer digito estará destellando (el destello Indica que el valor puede ser cambiado.)

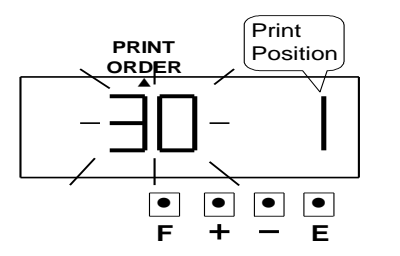

Presione la tecla [E] porque las opciones de impresión (30) no serán cambiadas, posteriormente destellara el dígito que indica posición de impresión.

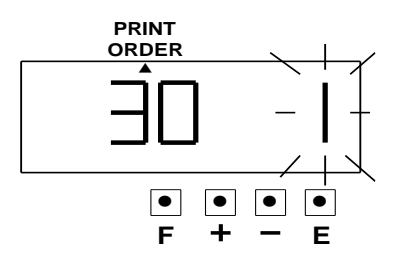

Para cambiar la posición de impresión presione el botón [+] o [-] para fijar el valor deseado (utilice la tabla de valores mostrada en el punto 16 de la página 16 para su referencia) y presione la tecla [E] para aceptar.

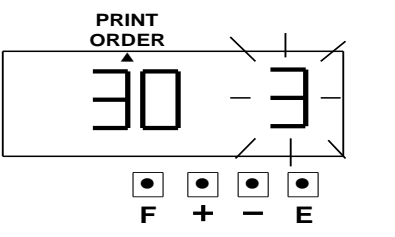

Finalizado el ajuste, la pantalla se desplegará únicamente con el símbolo "▲" bajo el ítem "PRINT ORDER", presione la tecla [E] para salir o [F] para continuar con más programaciones.

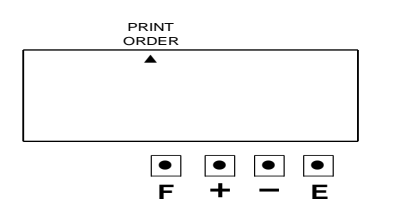

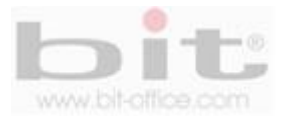

### **16.3 Confirmar los comentarios personalizados.**

Para confirmar la primera línea de comentarios, presione el botón [F] hasta seleccionar la opción de programa "COMMENT. En ese momento el código de la "posición del carácter" destella, presione el botón [+] para ir visualizando los "código de carácter" contenidos en el "CI" (línea de comentarios).

Cada vez que cambie el código de la "posición del carácter" (con el botón "+") el "código del carácter" que se programó, aparece en pantalla como se muestra en las siguientes imágenes.

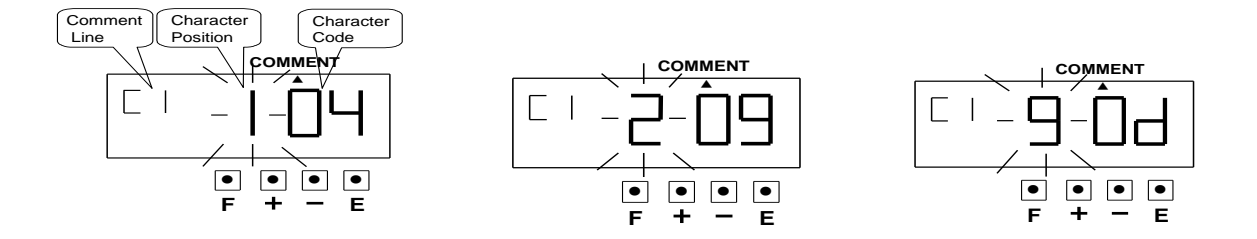

Finalmente, la pantalla cambia a la siguiente figura.

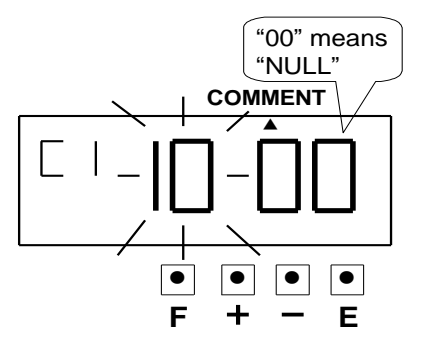

En ese momento presione el botón [E] dos veces y la 2<sup>da</sup> línea de comentario será desplegada en la pantalla.

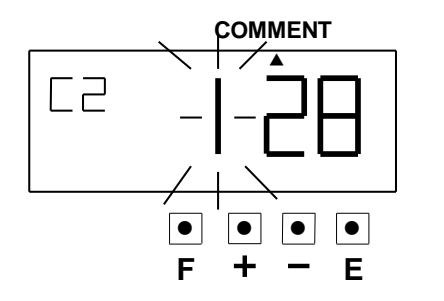

Continúe haciendo los mismos pasos anteriores para confirmar los comentarios de la línea dos ("C2") y tres ("C3"). Finalizada la revisión, presione la tecla [E] hasta salir a la pantalla de estado normal o [F] para continuar con más programaciones.

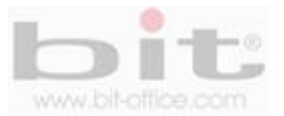

### **16.4 Corrección de los comentarios personalizados.**

Si usted requiere corregir algún formato o letra de un comentario, seleccione la opción de programa "COMMENT". El primer contenido es la línea "CI" (primera línea de comentario), en ese momento el código de la "posición del carácter", parpadea como lo muestra la imagen.

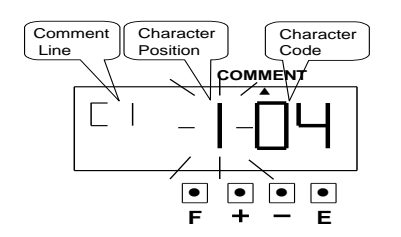

Presione el botón [+] para ir visualizando el "código del carácter" (segundo digito) como lo indican las imágenes del "Ejemplo #1; deténgase en el valor que requiere corregir y presione la tecla [E], y continuación el valor del "código del carácter" destellara como lo indica la imagen del "ejemplo #2".

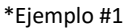

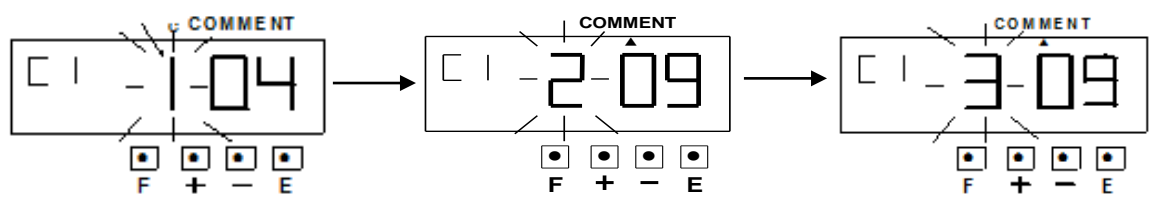

Coloque el valor a corregir utilizando **"la tabla de caracteres alfanuméricos"** referidos en el punto 27 de la página No. 44 y presione la [E] para aceptar. El Cambio del "Código de carácter" se ha finalizado.

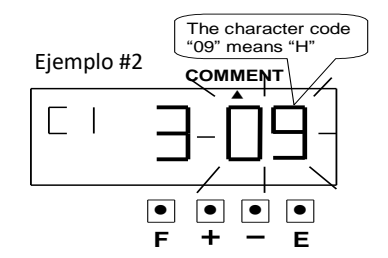

Para confirmar la 2ra y 3ra línea de comentarios, realice los mismos pasos explicados del punto 1 (Confirmación de la 1ra línea de comentario).

Después de finalizar la confirmación y reprogramación de los comentarios personalizados, presione la tecla [E] nuevamente hasta retornar a la pantalla de estado normal o [F] para continuar con más programaciones.

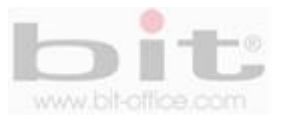

## **17. Programando el idioma.**

Esta función estará disponible si ha seleccionado Mes, Día de la semana o comentario en el ítem de la función "PRINT ORDER".

Presione el botón [F] hasta posicionar el símbolo "▲" en el ítem "LENGUAJE". En ese momento el digito destellado indica el código del idioma para imprimir (el destello indica que el valor puede cambiarse).

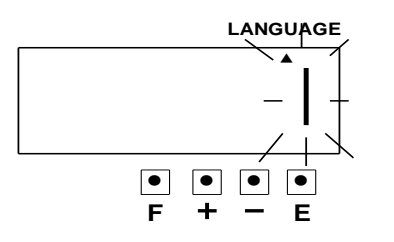

Para cambiar el código del idioma presione el botón [+] o [-] para fijar el valor deseado, luego presione la tecla [E] para aceptar.

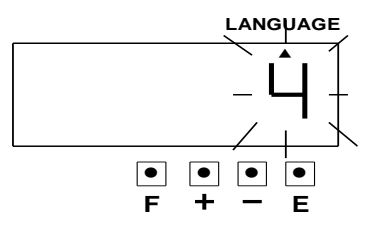

En ese momento la pantalla se desplegará únicamente con el símbolo "▲" bajo el item "LENGUAJE".

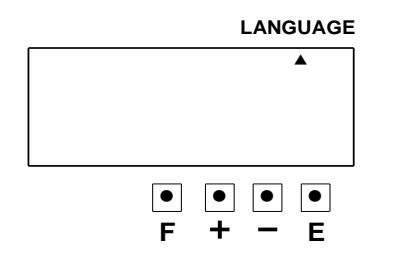

Después de finalizar la programación del idioma, presione el botón [E] nuevamente y la pantalla volverá a su modo normal. Si desea continuar con otros ajustes, presione el botón [F] para elegir el programa que requiere configurar.

Utilice la siguiente tabla de valores para programar el "idioma".

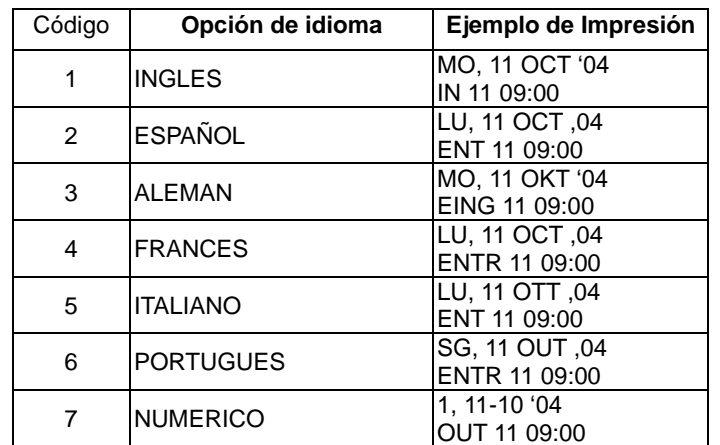

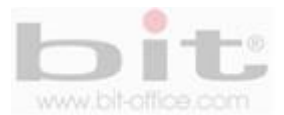

# **18. Programando el método de impresión.**

El modelo TS200 cuenta con varias opciones para el modo de impresión, a continuación el detalle. Presione el botón [F] hasta posicionar el símbolo "▲" bajo el ítem "METODO DE IMPRESION", en ese momento el dígito que parpadea, indica la opción para la "dirección de impresión".

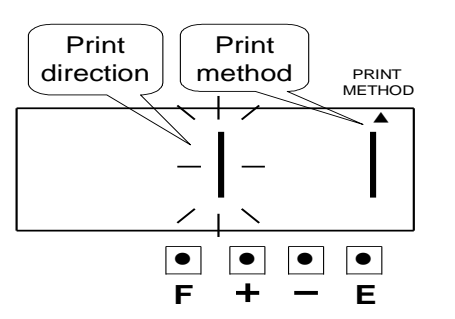

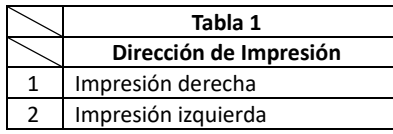

Para cambiar la dirección de impresión presione el botón [+] o [-] para fijar el valor deseado y presione la tecla [E] para aceptar, de inmediato el destello cambia de la "dirección de impresión" al "método de impresión".

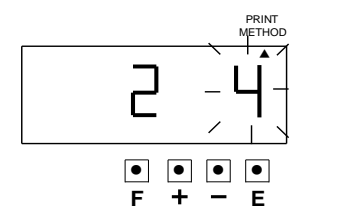

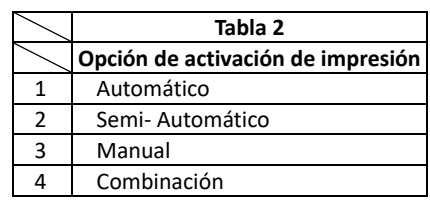

Para cambiar el "método de impresión", presione el botón [+] o [-] para fijar el valor deseado y presione la tecla [E] para aceptar, seguidamente la pantalla mostrará el símbolo **"▲"** bajo la marca "PRINT METHOD", presione nuevamente la tecla [E] para salir o [F] para continuar con más programaciones.

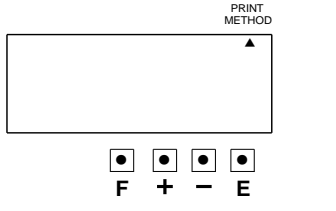

### **Dirección de impresión tabla 1**

- ➢ Impresión del lado derecha (se utiliza según el tipo de documento o tarjeta para asistencia)
- ➢ Impresión del lado izquierdo (se utiliza según el tipo de documento o tarjeta para asistencia)

### **Método de impresión tabla 2**

- ➢ **Valor 1, Automático:** El reloj imprimirá simplemente con introducir un documento.
- ➢ **Valor 2, Semiautomático:** El reloj imprimirá introduciendo un documento y presionando el botón de marca
- ➢ **Valor 3, Manual:** El reloj imprimirá solo presionando el botón de marca.
- ➢ **Valor 4, Combinación:** El reloj imprimirá automáticamente al introducir el documento o presionando el botón de marca**.**

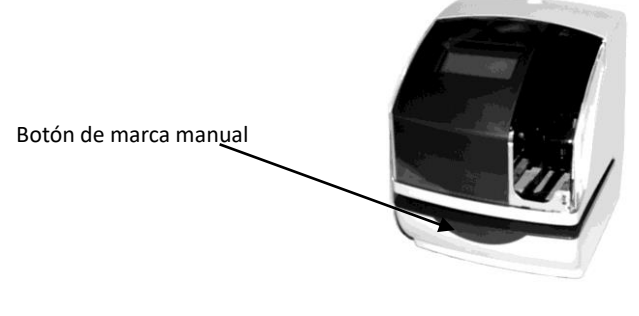

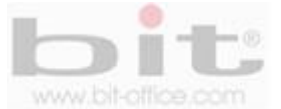

# **19. Programando el horario de verano.**

Para configurar el horario de verano siga los siguientes pasos con el ejemplo a continuación:

### **Ejemplo de programación utilizando un rango de fechas y de hora:**

Fije el 1<sup>er</sup> día de verano el domingo 28 de marzo del 2004

Fije el último día de verano el domingo 26 de setiembre de 2004.

※ A las 2:00 AM del primer día de verano, el reloj automáticamente adelantara una hora y cambiara a la hora de 3:00 AM.

※ A las 3:00 AM del último día de verano, el reloj automáticamente atrasara una hora y cambiara a la hora de 2:00 Am.

Una vez programado el "horario de verano", la fecha se fija a inicio del último domingo de marzo y la fecha de conclusión del último domingo de octubre, esta programación se hace una sola vez y el reloj actualizará las fechas automáticamente cada año.

### **1. Dos programaciones deben de fijarse, el inicio y el fin de periodo.**

De acuerdo al horario de ejemplo, presione el botón [F] hasta posicionar el símbolo "▲" a un lado del ítem "DAYLIGHT SAVING TIME". (El destello Indica que el valor se puede cambiar.)

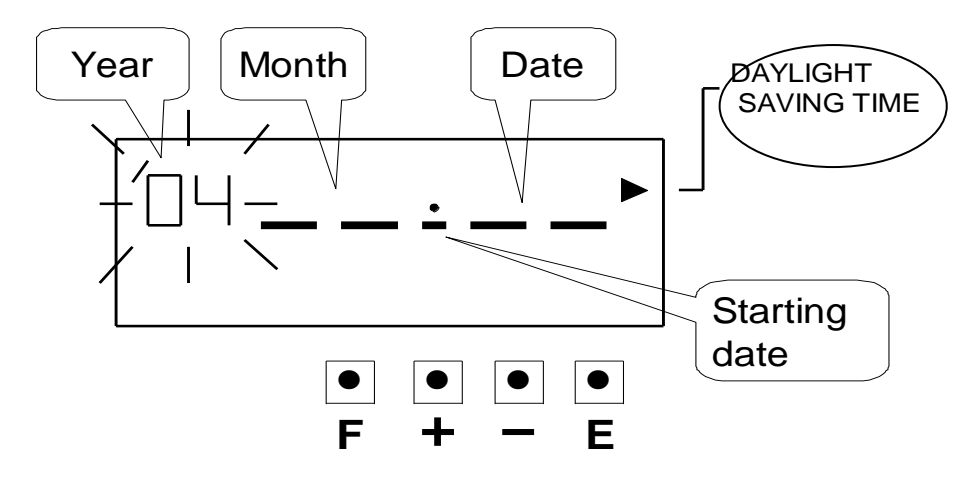

#### **a. Programación de la fecha de inicio**

Para cambiar el año presione el botón [+] o [-] y luego presione la tecla [E] para aceptar, en ese momento el destello cambia de "año" a "mes" como se ilustra en la imagen siguiente.

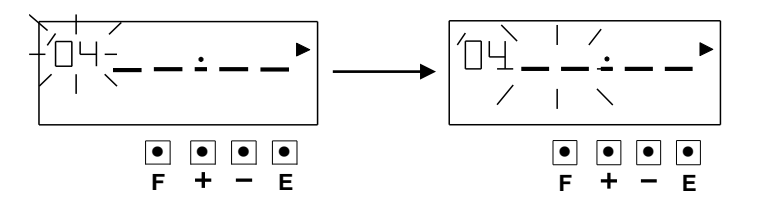

Para programar el mes presione el botón [+] o [-] para fijar el valor deseado (3 / marzo) y presione la tecla [E] para aceptar, en ese momento el destello cambia de mes a fecha.

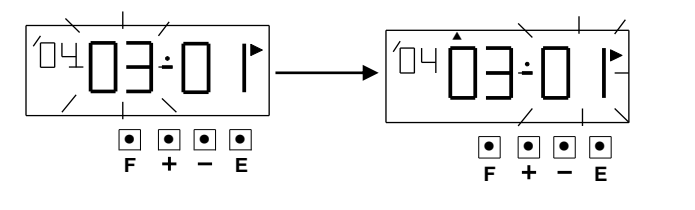

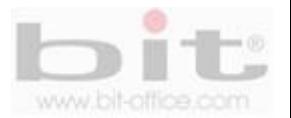

Para programar la fecha presione el botón [+] o [-] para fijar el valor deseado (día 28), presione la tecla [E] para aceptar, después de unos segundos la pantalla ingresara al modo para la programación de la fecha de conclusión o fin del horario de verano.

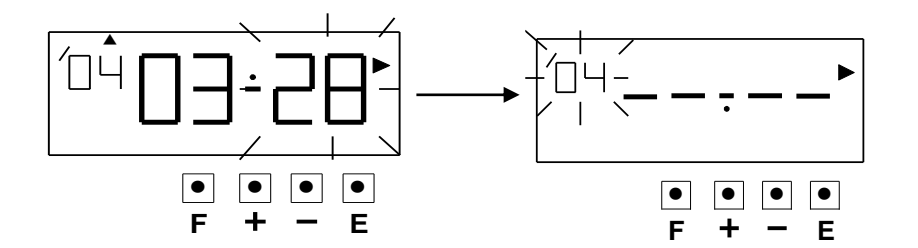

#### **b. Programación de la fecha de fin**

Siguiendo los mismos pasos del punto anterior, cambie el año presionando el botón [+] o [-] y luego presione la tecla [E] para aceptar, en ese momento el destello cambia de "año" a "mes" como se ilustra en la imagen siguiente.

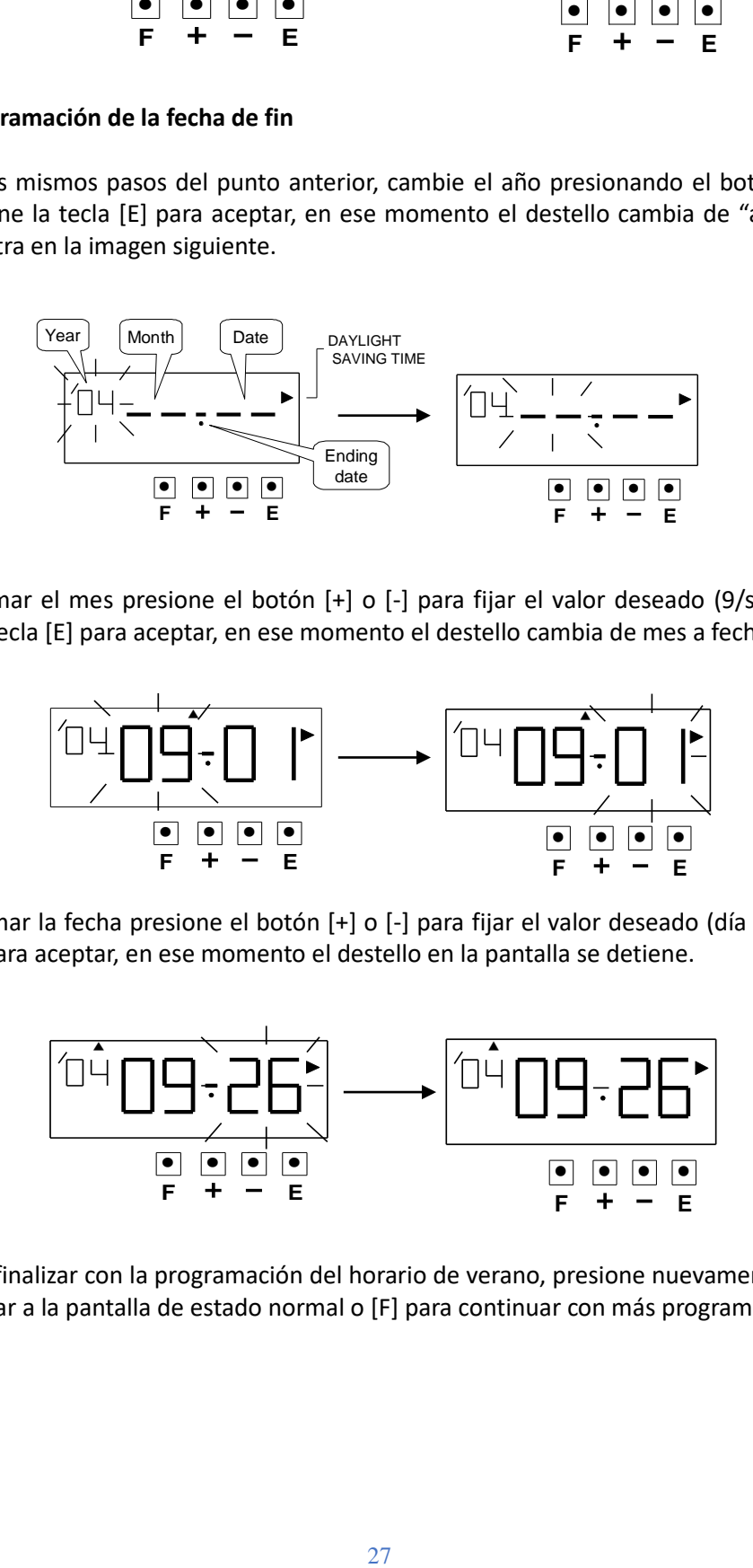

Para programar el mes presione el botón [+] o [-] para fijar el valor deseado (9/septiembre) y presione la tecla [E] para aceptar, en ese momento el destello cambia de mes a fecha.

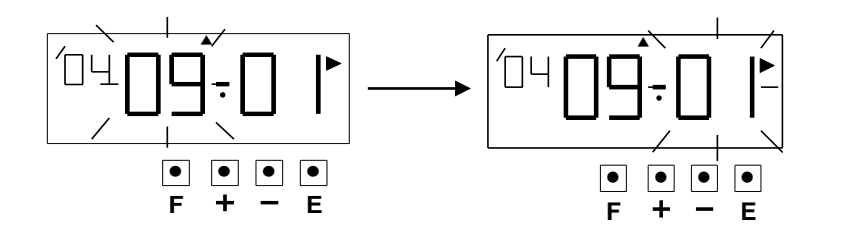

Para programar la fecha presione el botón [+] o [-] para fijar el valor deseado (día 26), presione la tecla [E] para aceptar, en ese momento el destello en la pantalla se detiene.

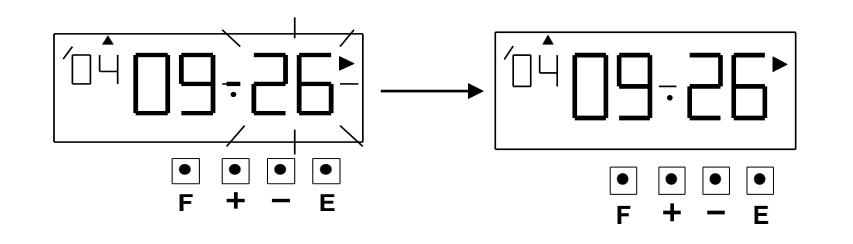

Después de finalizar con la programación del horario de verano, presione nuevamente la tecla [E] hasta retornar a la pantalla de estado normal o [F] para continuar con más programaciones.

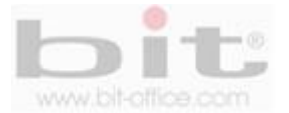

### **19.1 Borrando la programación del horario de verano.**

Para borrar la programación del horario de verano, solo cambie en la opción de mes de la programación de inicio a, "- -" realizando los siguientes pasos:

Presione el botón [F] hasta posicionar el símbolo "▲" a un lado del ítem "DAYLIGHT SAVING TIME". (El destello Indica que el valor puede ser cambiado.)

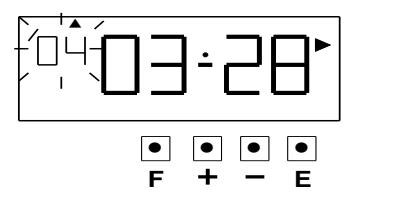

Presione la tecla [E] y el destello cambiará del "año a mes"

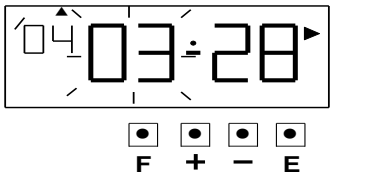

Presione el botón [+] o [-] para fijar el mes y fecha a "-- --".

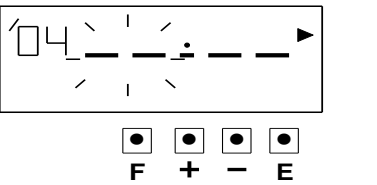

Presione la tecla [E] dos veces. En ese momento, la pantalla dejara de destellar, el horario de verano ha sido borrado.

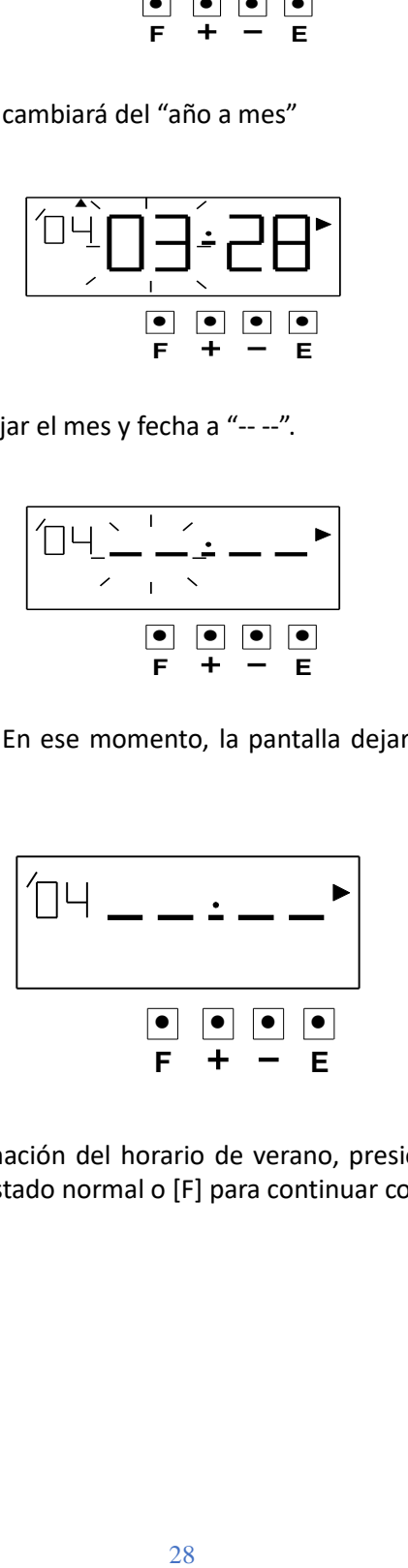

Después de eliminar la programación del horario de verano, presione nuevamente la tecla [E] hasta retornar a la pantalla de estado normal o [F] para continuar con más programaciones.

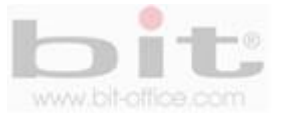

## **20. Programando el numerador.**

Este elemento del menú es para activar y programar el numerador para la impresión, esto con el fin de llevar un control consecutivo de los documentos que se imprimen. Desde este ítem vamos a configurar la función del "Número de dígitos", el "Número de repeticiones y la "Opción de reinicio" realizando los siguientes pasos a continuación:

### **Ejemplo de programación:**

Fijaremos el "número de dígitos" a "5", el "número de repeticiones" a 3 y la "opción de reinicio" a "3".

Presione el botón [F] hasta posicionar el símbolo "▲" a un lado del ítem "NUMBER", en ese momento el primer dígito que destella es la opción de "Numero de Dígitos". (El destello Indica que el valor puede ser cambiado.)

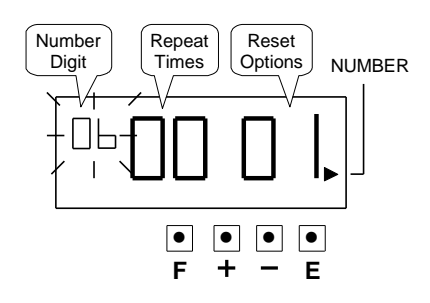

El número puede ser fijado de 1 a 8, presione el botón [+] o [-] para fijar el valor a "5" de acuerdo al ejemplo y presione la tecla [E] para aceptar, en ese momento el destello cambiara de "número de dígitos" a "número de repeticiones".

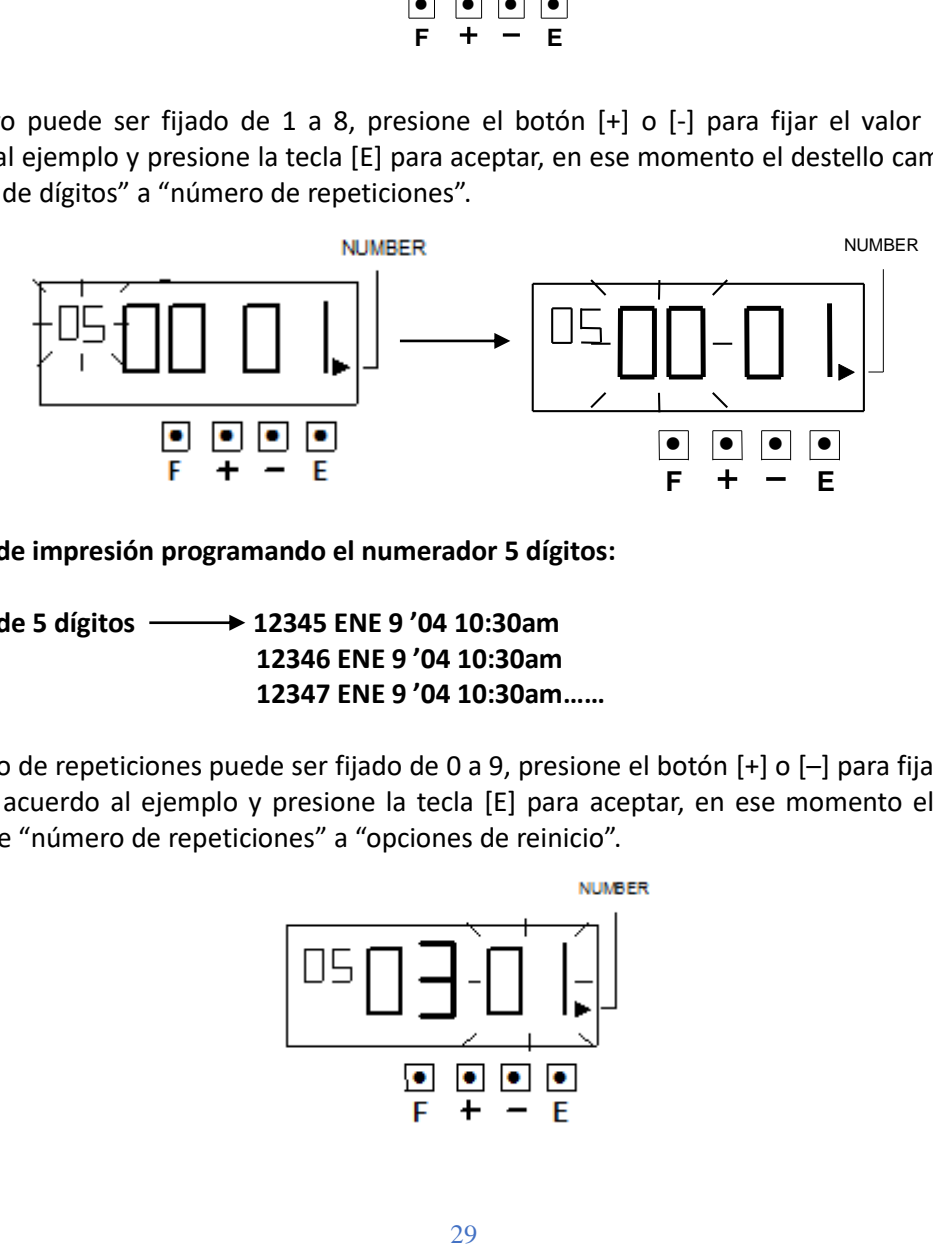

**Ejemplo de impresión programando el numerador 5 dígitos:**

**Número de 5 dígitos 12345 ENE 9 '04 10:30am 12346 ENE 9 '04 10:30am 12347 ENE 9 '04 10:30am……**

El número de repeticiones puede ser fijado de 0 a 9, presione el botón [+] o [–] para fijar el valor a "3" de acuerdo al ejemplo y presione la tecla [E] para aceptar, en ese momento el destello cambia de "número de repeticiones" a "opciones de reinicio".

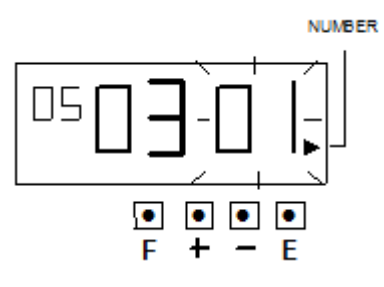

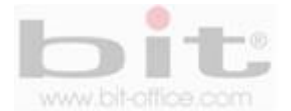

### **Ejemplo de impresión programando el número de repeticiones a 3 veces:**

**1ª marca "12345 ENE 9 '04"** Observe que el numero consecutivo está en el valor 12345 **2ª marca "12345 ENE 9 '04" 3a marca "12345 ENE 9 '04" No Repetir** 

**1ª marca "12346" ENE 9 '04"** Observe que el numero consecutivo paso al valor 12346 **2ª marca "12346" ENE 9 '04" 3a marca "12346" ENE 9 '04" No Repetir** 

**1ª marca "12347 JAN 9 '04"** Observe que el numero consecutivo paso al valor 12347

**2ª marca "12347 JAN 9 '04"**

**3a marca "12347 JAN 9 '04"…….**

La opción de reinicio puede ser fijado entre los valores de 1 a 3, presione el botón [+] o [–] para fijar el valor a "3" de acuerdo al ejemplo y presione la tecla [E] para aceptar, en ese momento la pantalla se desplegará únicamente con el símbolo "▲" a un lado del ítem "NUMBER".

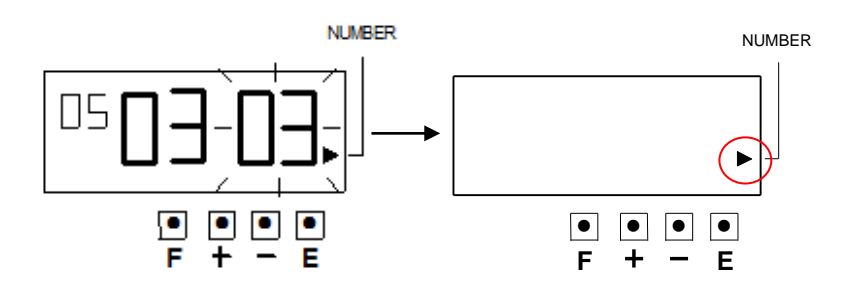

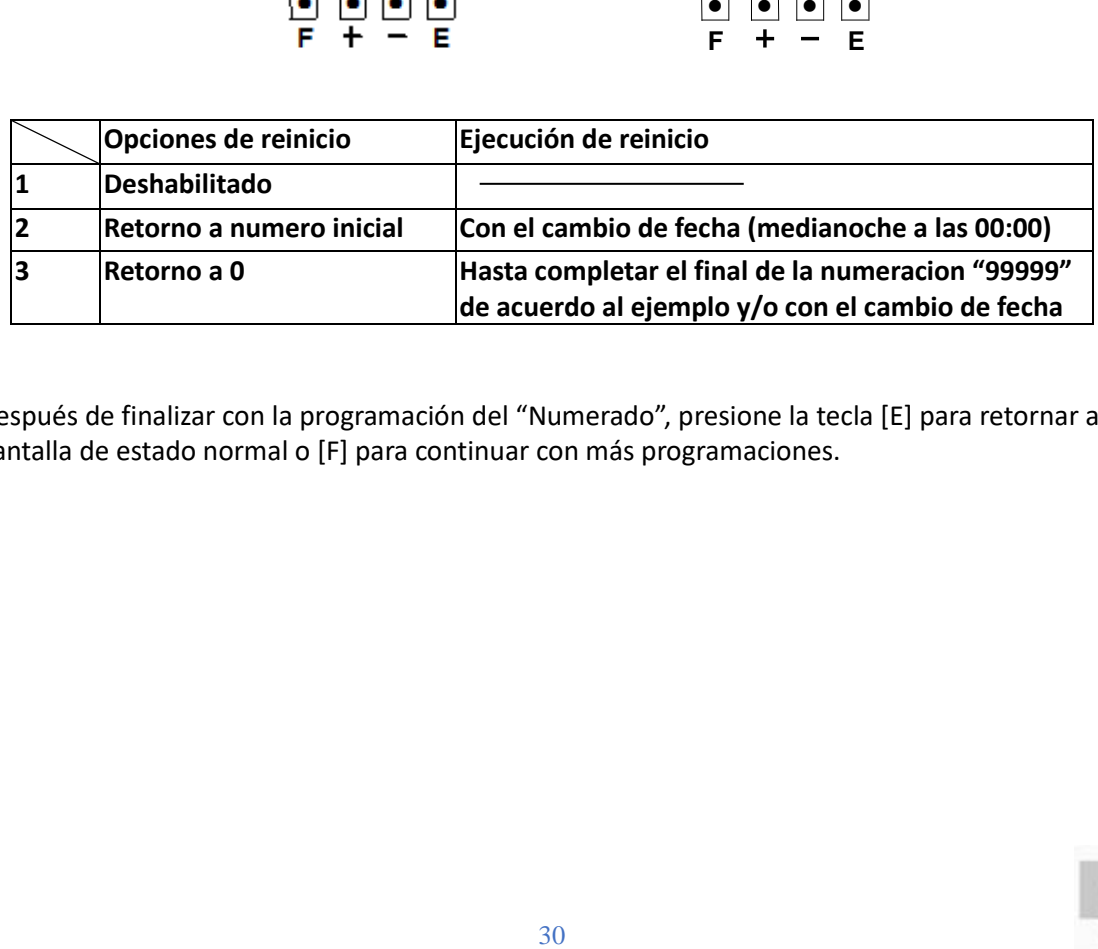

Después de finalizar con la programación del "Numerado", presione la tecla [E] para retornar a la pantalla de estado normal o [F] para continuar con más programaciones.

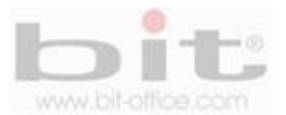

## **21. Programando el número de inicio.**

Esta opción del menú está ligada al "Numerador" del punto anterior, cuenta con un máximo de 8 dígitos los cuales pueden ser programados a su criterio; sin embargo, el número de dígitos podría variar de acuerdo a su necesidad. A continuación haremos una configuración con el siguiente ejemplo:

**Ejemplo de programación:** Fijaremos el número inicial a "100". Refiérase a "20. Programación de número"

Presione el botón [F] hasta posicionar el símbolo "▲" al lado del ítem "INITIAL NUMBER", en ese momento el destello indicara "-" y se refiere el primer digito del número inicial. (El destello Indica que el número puede ser cambiado.)

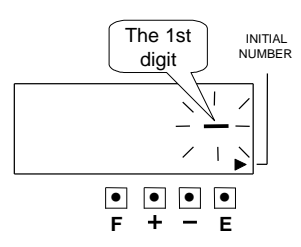

Presione el botón [+] o [-] para fijar el valor a "1" y presione la tecla [E] para aceptar, en ese momento destellara el 2<sup>do</sup> "-" (guion) el cual aparecerá al lado derecho del "1" (1<sup>er</sup> digito).

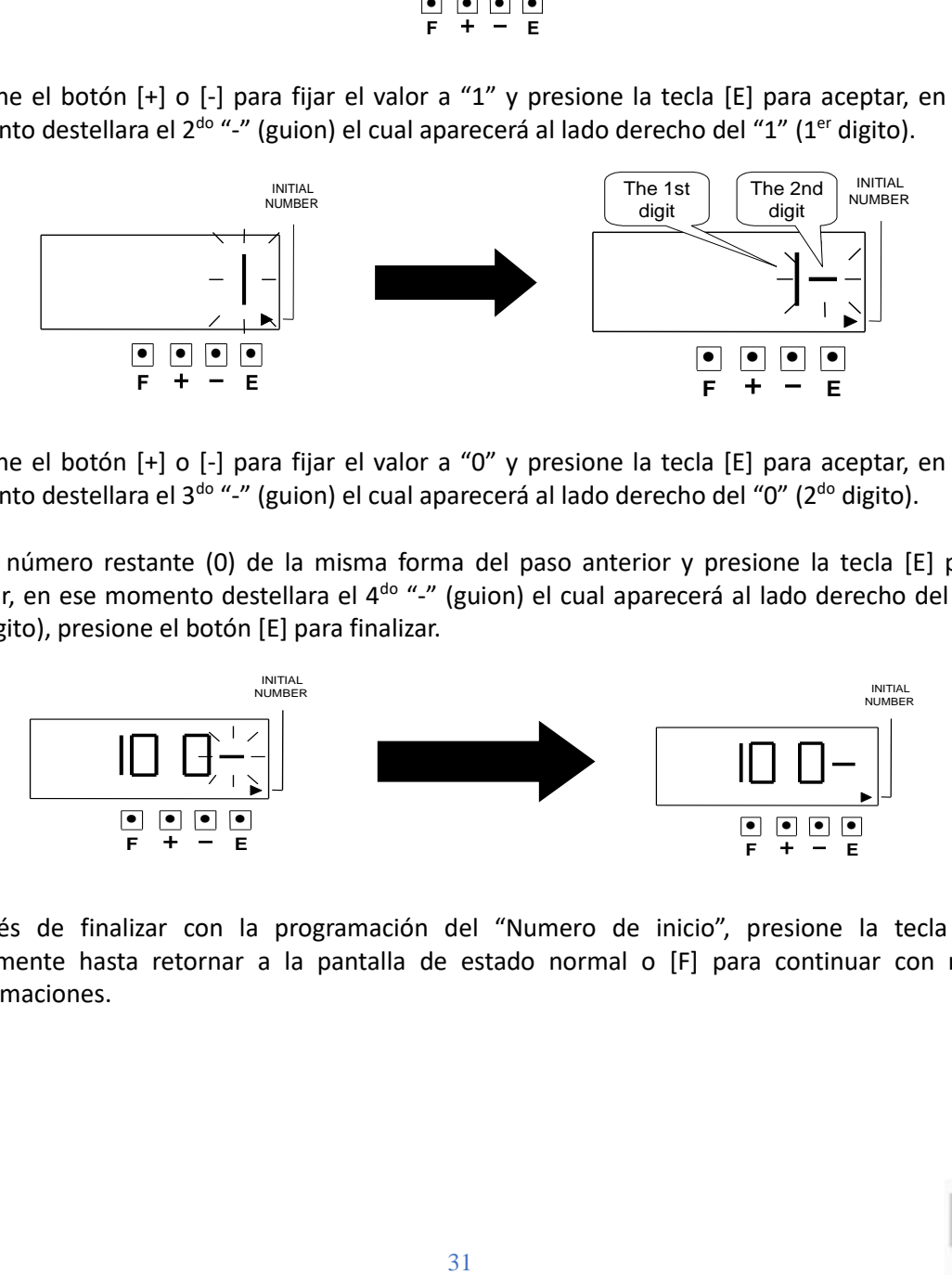

Presione el botón [+] o [-] para fijar el valor a "0" y presione la tecla [E] para aceptar, en ese momento destellara el 3<sup>do</sup> "-" (guion) el cual aparecerá al lado derecho del "0" (2<sup>do</sup> digito).

Fije el número restante (0) de la misma forma del paso anterior y presione la tecla [E] para aceptar, en ese momento destellara el 4<sup>do</sup> "-" (guion) el cual aparecerá al lado derecho del "0" (3<sup>do</sup> digito), presione el botón [E] para finalizar.

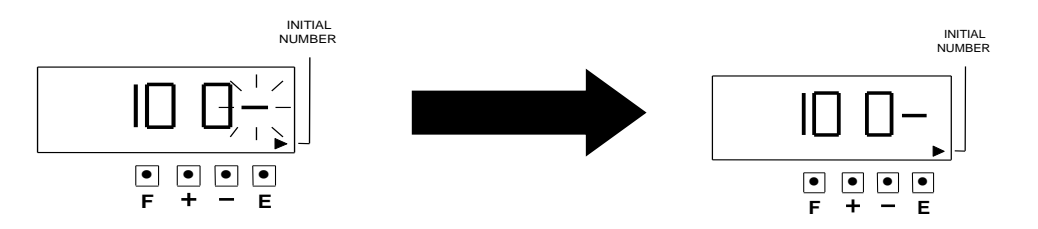

Después de finalizar con la programación del "Numero de inicio", presione la tecla [E] nuevamente hasta retornar a la pantalla de estado normal o [F] para continuar con más programaciones.

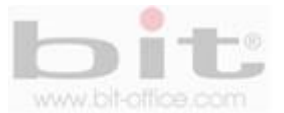

# **22. Programando la tabla de tiempo.**

Esta función le permite utilizar la impresión especial de marca "★", una señal de tiempo externa y un timbre incorporado. Estas funciones pueden programarse para cada día de la semana y cada período de tiempo.

※Se pueden configurar hasta 48 programas (Programa No.1 al No.48).

※La señal externa y el timbre incorporado, están disponible solo para el modelo TS200T, el cual tiene incorporado la placa para los timbres.

### **Tabla de códigos para el día de la semana Tabla de códigos de acción**

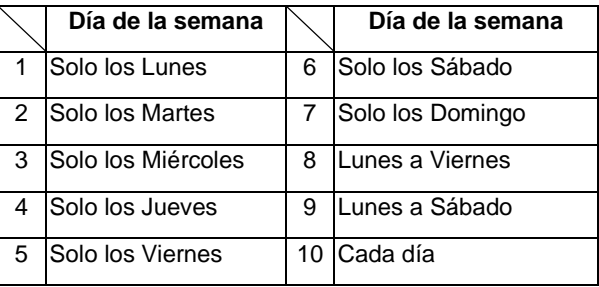

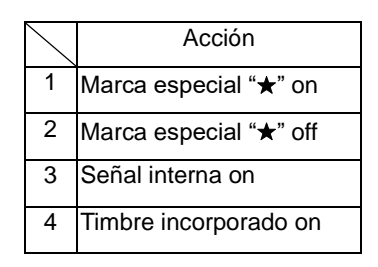

Desde este ítem vamos a configurar la función del "Programa de número", el "Código para el día de la semana" y el "Código para la acción", realizando los siguientes pasos a continuación:

### **Ejemplo de una programación:**

Lunes a Viernes 9:00 ~ 18:00: (9:00 "1" marca especial "\*" on) (18:00 "2" marca especial "\*" off) Lunes a Viernes 9:00: Señal externa activada (código "3" señal interna on) Lunes a Viernes 18:00: Timbre incorporado activada (código "4" timbre interna on)

### **1- Para iniciar con la configuración del programa #1 (marca especial "**★**" activada)**:

De acuerdo al ejemplo de programación anterior y utilizando los valores de las tablas, presione el botón [F] hasta posicionar el símbolo "▲" bajo el ítem "Time table programa", en ese momento el destello indicara el número de programa.

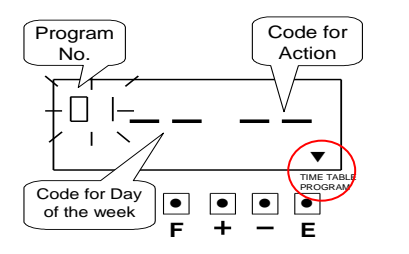

El primer digito que destella es el "No de programa", recuerde que contamos con 48 opciones de programa para este 1<sup>er</sup> digito, en este caso iniciamos presionando la tecla [E] para aceptar el valor "1", y en ese momento el destello cambia del "No de programa" a "código para el día de la semana".

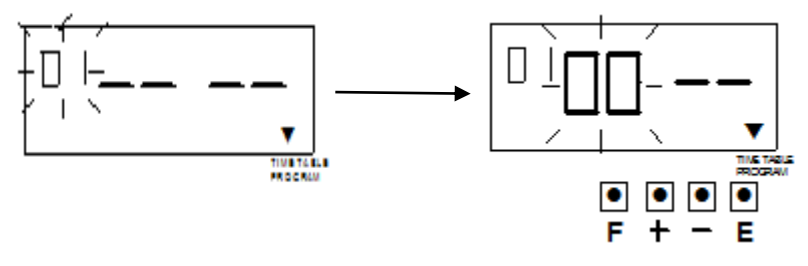

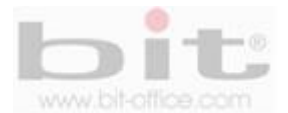

Para establecer el código para el "día de la semana", presione el botón [+] o [-] para fijar el valor a "8" (lunes a viernes según la tabla de valores) y luego presione la tecla [E] para aceptar, en ese momento el destello cambiara del "código para día de la semana" a "código para la acción", presione el botón [+] o [-] para fijar el valor a "1" y luego presione la tecla [E] para aceptar.

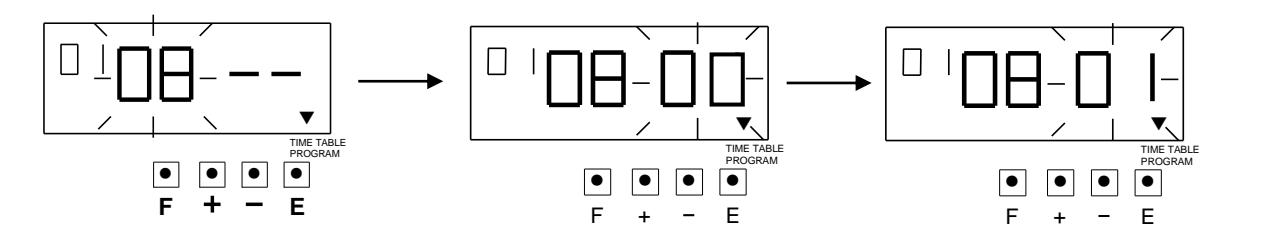

En ese momento la pantalla cambia de la siguiente manera:

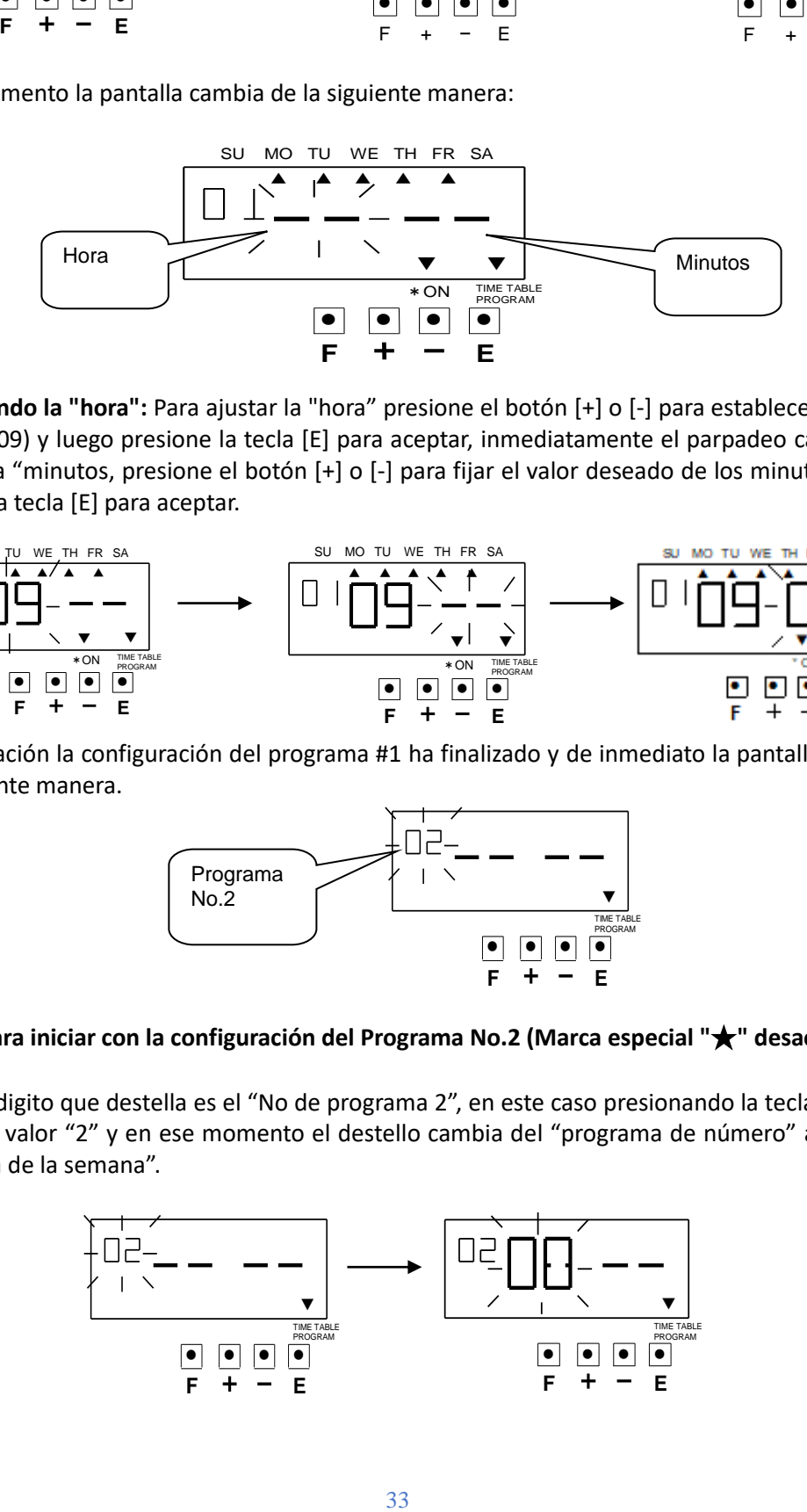

**Configurando la "hora":** Para ajustar la "hora" presione el botón [+] o [-] para establecer el valor deseado (09) y luego presione la tecla [E] para aceptar, inmediatamente el parpadeo cambia de la "hora" a "minutos, presione el botón [+] o [-] para fijar el valor deseado de los minutos (00) y presione la tecla [E] para aceptar.

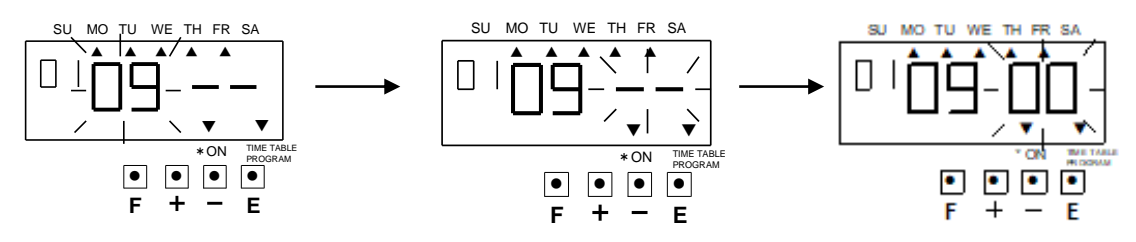

A continuación la configuración del programa #1 ha finalizado y de inmediato la pantalla cambia a la siguiente manera.

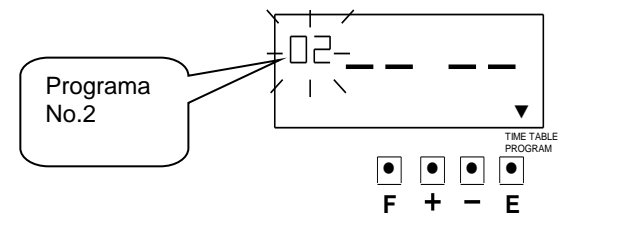

#### **2- Para iniciar con la configuración del Programa No.2 (Marca especial "**★**" desactivada):**

El primer digito que destella es el "No de programa 2", en este caso presionando la tecla [E] para aceptar el valor "2" y en ese momento el destello cambia del "programa de número" a "código para el día de la semana".

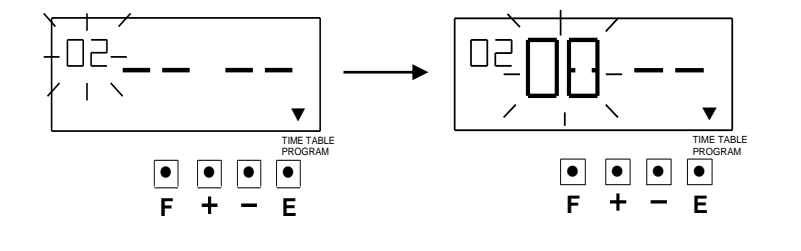

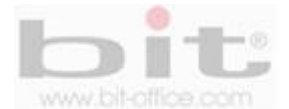

Para establecer el código para el "día de la semana" presione el botón [+] o [-] para fijar el valor a "8" (lunes a viernes según la tabla de valores) y luego presione la tecla [E] para aceptar, en ese momento el destello cambiara del "código para día de la semana" a "código para la acción", presione el botón [+] o [-] para fijar el valor a "2" y luego presione la tecla [E] para aceptar.

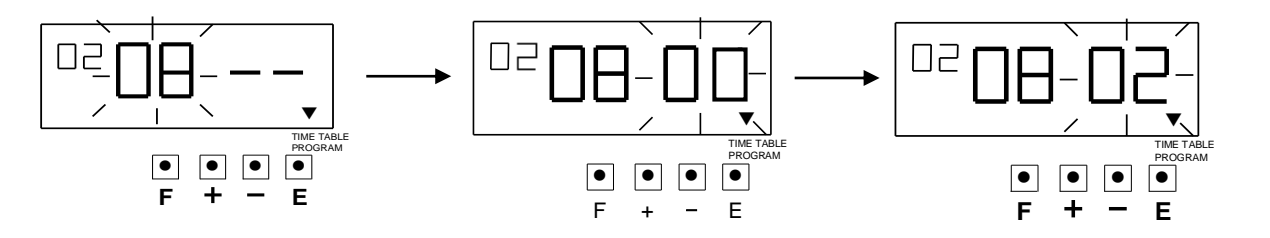

En ese momento la pantalla cambia a la siguiente manera:

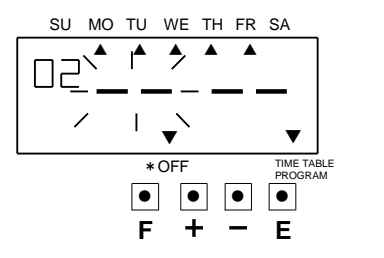

**Configurando la "hora":** Para ajustar la "hora" presione el botón [+] o [-] para establecer el valor deseado (18) y luego presione la tecla [E] para aceptar, al mismo tiempo el parpadeo cambia de la "hora" a "minutos, presione el botón [+] o [-] para fijar el valor deseado de los minutos (00) y presione la tecla [E] para aceptar.

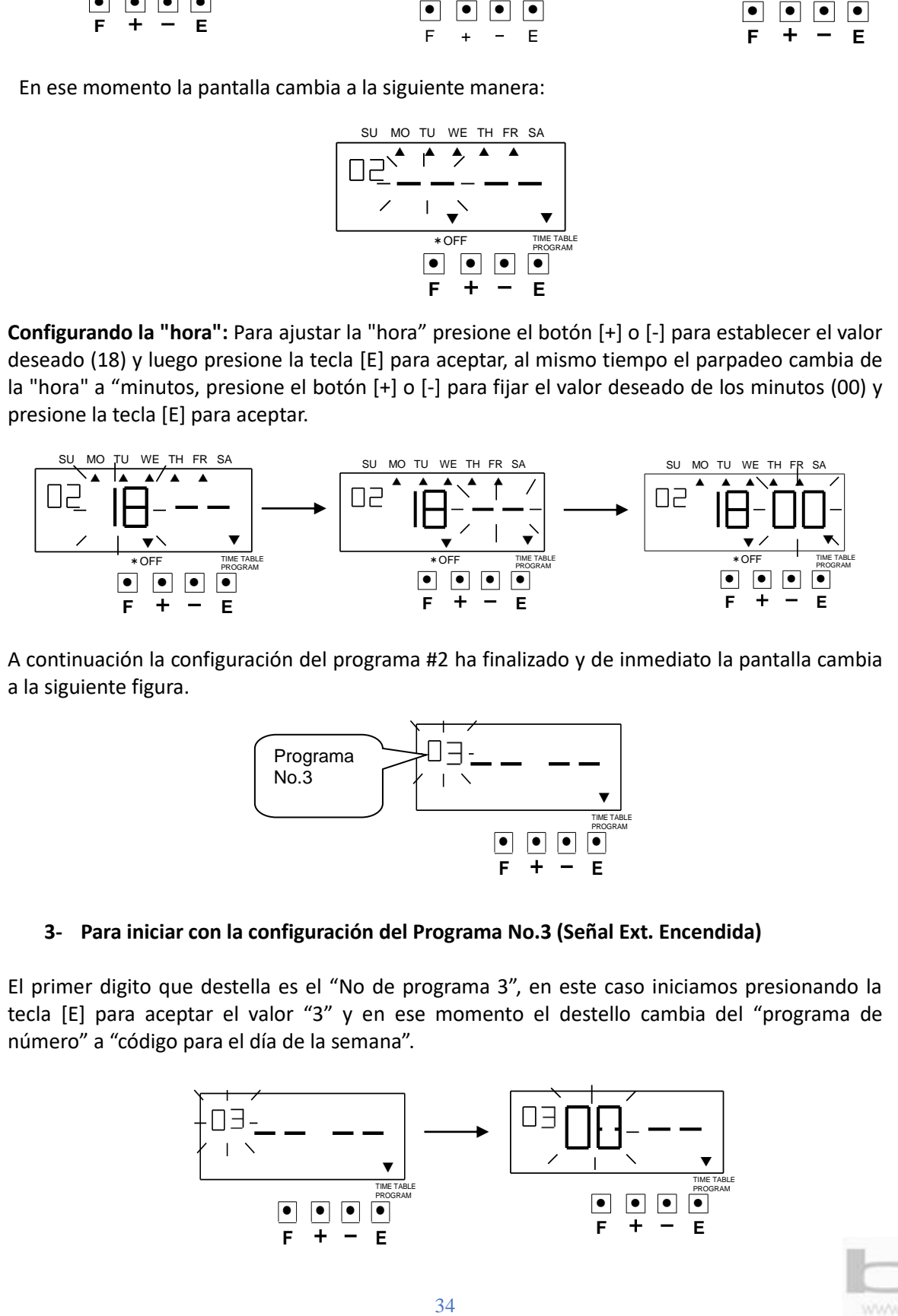

A continuación la configuración del programa #2 ha finalizado y de inmediato la pantalla cambia a la siguiente figura.

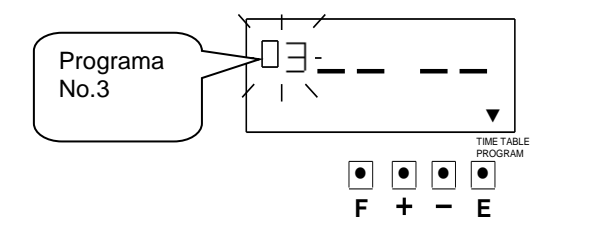

#### **3- Para iniciar con la configuración del Programa No.3 (Señal Ext. Encendida)**

El primer digito que destella es el "No de programa 3", en este caso iniciamos presionando la tecla [E] para aceptar el valor "3" y en ese momento el destello cambia del "programa de número" a "código para el día de la semana".

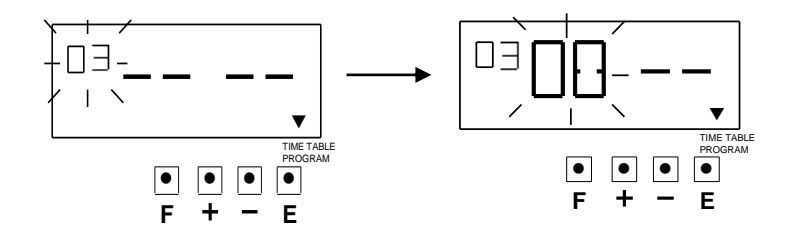

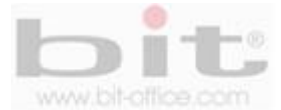

Para establecer el código para el "día de la semana" presione el botón [+] o [-] para fijar el valor a "8" (lunes a viernes según la tabla de valores) y luego presione la tecla [E] para aceptar, en ese momento el destello cambiara del "código para día de la semana" a "código para la acción", presione el botón [+] o [-] para fijar el valor a "3" y luego presione la tecla [E] para aceptar.

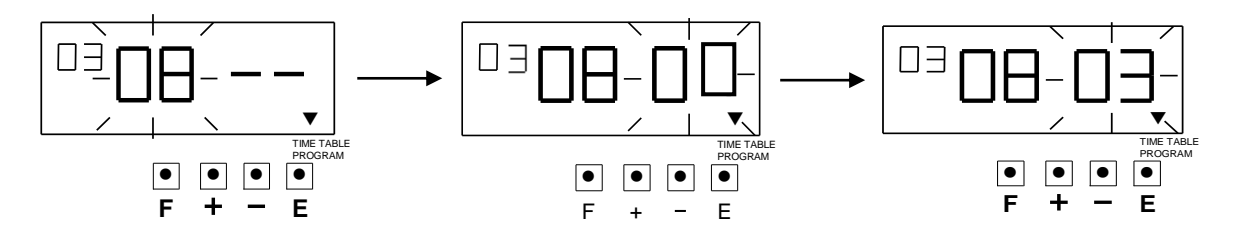

En ese momento la pantalla cambia a la siguiente figura:

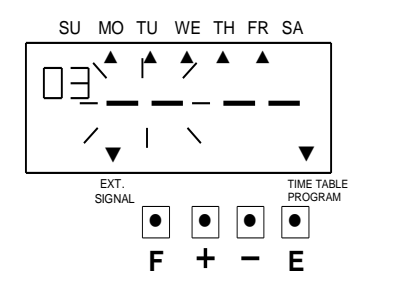

**Configurando la "hora":** Para ajustar la "hora" presione el botón [+] o [-] para establecer el valor deseado (09) y luego presione la tecla [E] para aceptar, al mismo tiempo el parpadeo cambia de la "hora" a "minutos, presione el botón [+] o [-] para fijar el valor deseado de los minutos (00) y presione la tecla [E] para aceptar.

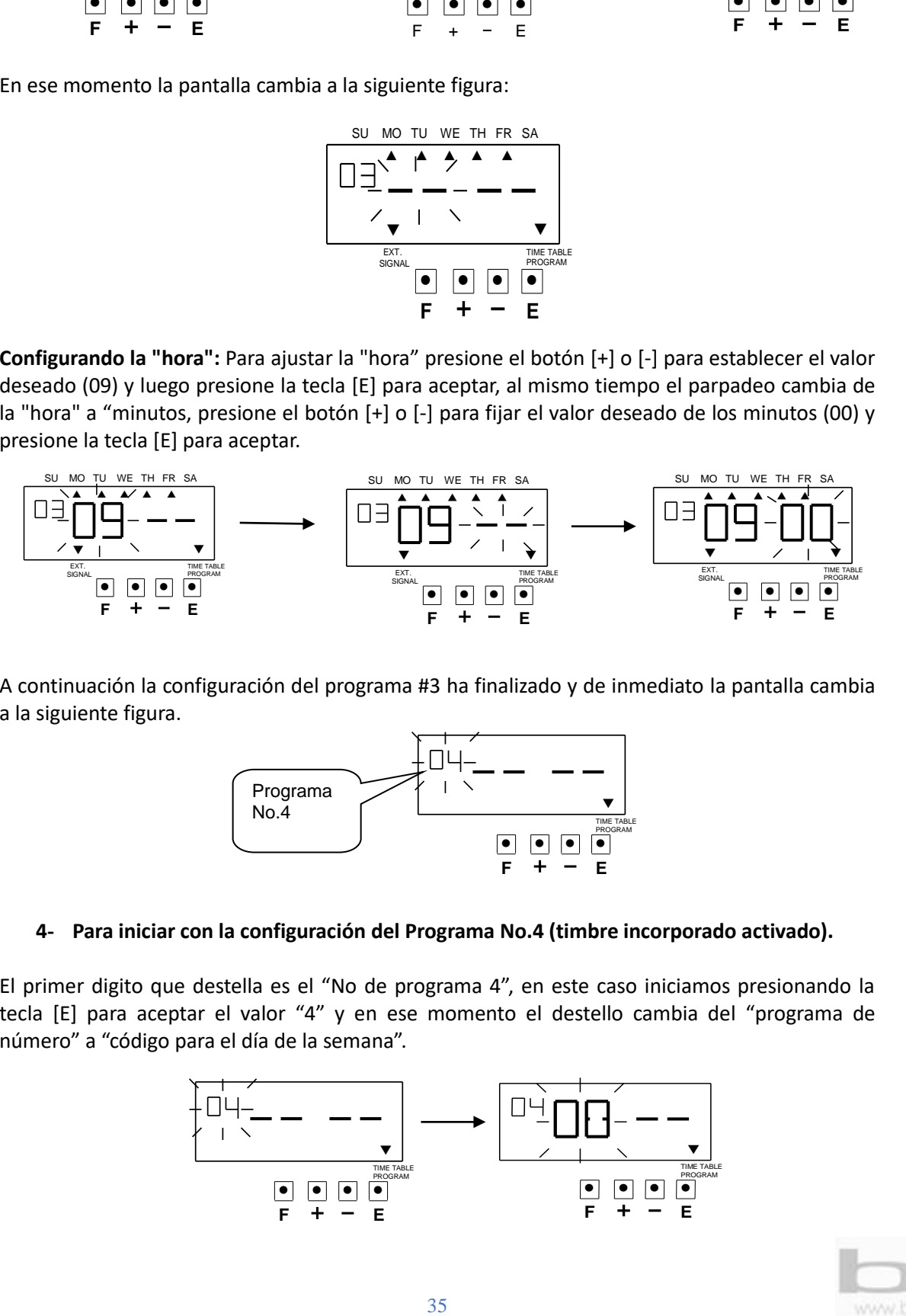

A continuación la configuración del programa #3 ha finalizado y de inmediato la pantalla cambia a la siguiente figura.

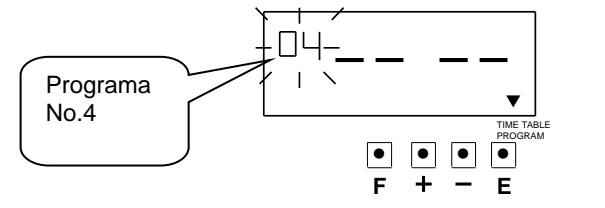

#### **4- Para iniciar con la configuración del Programa No.4 (timbre incorporado activado).**

El primer digito que destella es el "No de programa 4", en este caso iniciamos presionando la tecla [E] para aceptar el valor "4" y en ese momento el destello cambia del "programa de número" a "código para el día de la semana".

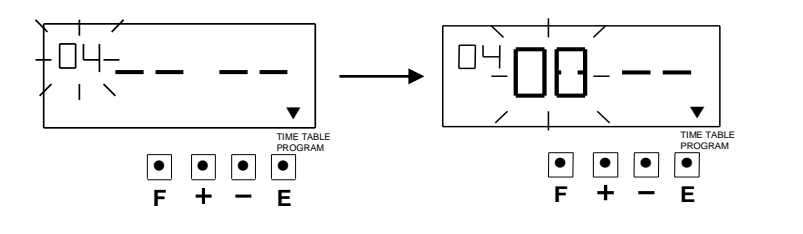

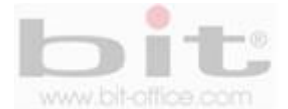

Para establecer el código para el "día de la semana" presione el botón [+] o [-] para fijar el valor a "8" (lunes a viernes según la tabla de valores) y luego presione la tecla [E] para aceptar, en ese momento el destello cambiara del "código para día de la semana" a "código para la acción", presione el botón [+] o [-] para fijar el valor a "4" y luego presione la tecla [E] para aceptar.

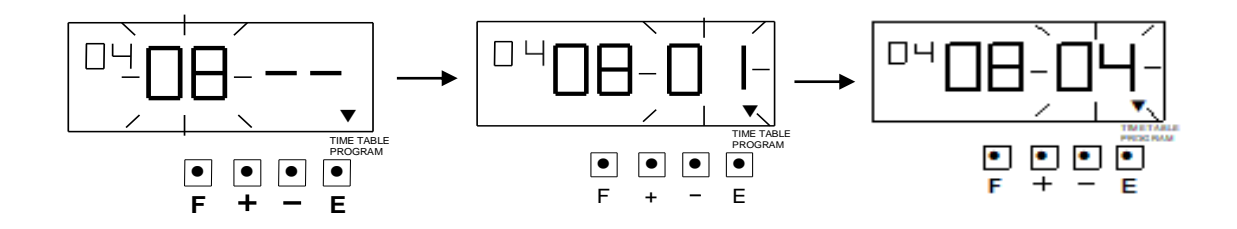

En ese momento la pantalla cambia a la siguiente figura:

.

SU MO TU WE TH FR SA  
\n
$$
\begin{array}{|c|c|}\n\hline\n\text{SLO} & \text{LO} & \text{LO} & \text{LO} & \text{LO} \\
\hline\n\hline\n\end{array}
$$
\n
$$
\begin{array}{|c|c|}\n\hline\n\text{SLOZ} & \text{LO} & \text{LO} & \text{LO} \\
\hline\n\end{array}
$$
\n
$$
\begin{array}{|c|c|}\n\hline\n\text{O} & \text{O} & \text{O} & \text{O} \\
\hline\n\end{array}
$$
\n
$$
\begin{array}{|c|c|}\n\hline\n\text{PROGRAM} & \text{PMOGRAM} \\
\hline\n\end{array}
$$
\n
$$
\begin{array}{|c|c|}\n\hline\n\text{PROGRAM} & \text{POGRAM} \\
\hline\n\end{array}
$$
\n
$$
\begin{array}{|c|c|c|}\n\hline\n\end{array}
$$

**Configurando la "hora":** Para ajustar la "hora" presione el botón [+] o [-] para establecer el valor deseado (18) y luego presione la tecla [E] para aceptar, al mismo tiempo el parpadeo cambia de la "hora" a "minutos, presione el botón [+] o [-] para fijar el valor deseado de los minutos (00) y presione la tecla [E] para aceptar.

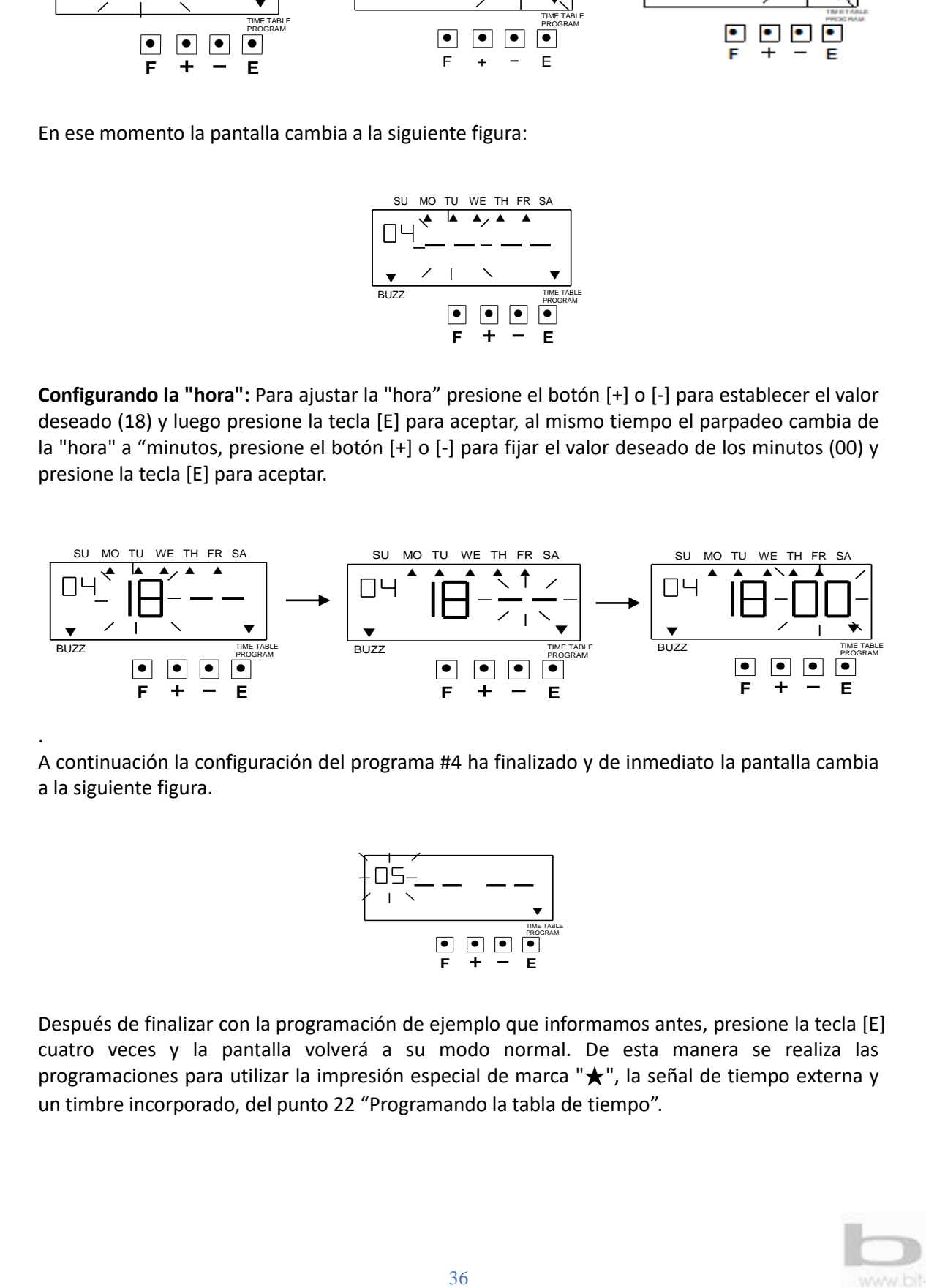

A continuación la configuración del programa #4 ha finalizado y de inmediato la pantalla cambia a la siguiente figura.

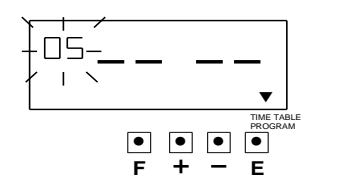

Después de finalizar con la programación de ejemplo que informamos antes, presione la tecla [E] cuatro veces y la pantalla volverá a su modo normal. De esta manera se realiza las programaciones para utilizar la impresión especial de marca "★", la señal de tiempo externa y un timbre incorporado, del punto 22 "Programando la tabla de tiempo".

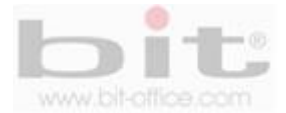

### **22.1 Confirmando la programación de la tabla de tiempo.**

Para confirmar los programas que han sido configurados, presione el botón [F] hasta posicionar el símbolo "▲" bajo el ítem "Time Table Program", en ese momento el "No. de programa" destellara, presione la tecla [E] ir visualizando todos los ajustes realizados. Si requiere realizar un cambio en algún valor en específico, presione el botón [+] o [-] para fijar el valor deseado.

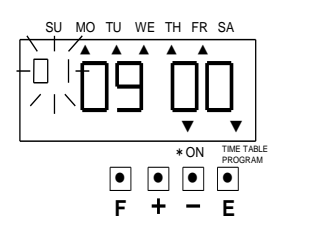

Después de finalizar con la confirmación de los programas presione el botón [E] cuatro veces y la pantalla volverá a su modo normal

### **22.2 Borrar la Programación de la tabla de tiempo.**

Para eliminar una programación, utilizaremos el siguiente ejemplo a continuación:

### **Ejemplo de cómo borrar el "Programa No.3" realizado en la página #34.**

Presione el botón [F] hasta posicionar el símbolo "▲" bajo el ítem "Time Table Program", en ese momento el "No. de programa" destellara (01), presione el botón [+] o [-] hasta que aparezca el "No de programa 03" que desea eliminar, luego presione el botón [E] y al mismo tiempo la pantalla cambia de la siguiente figura.

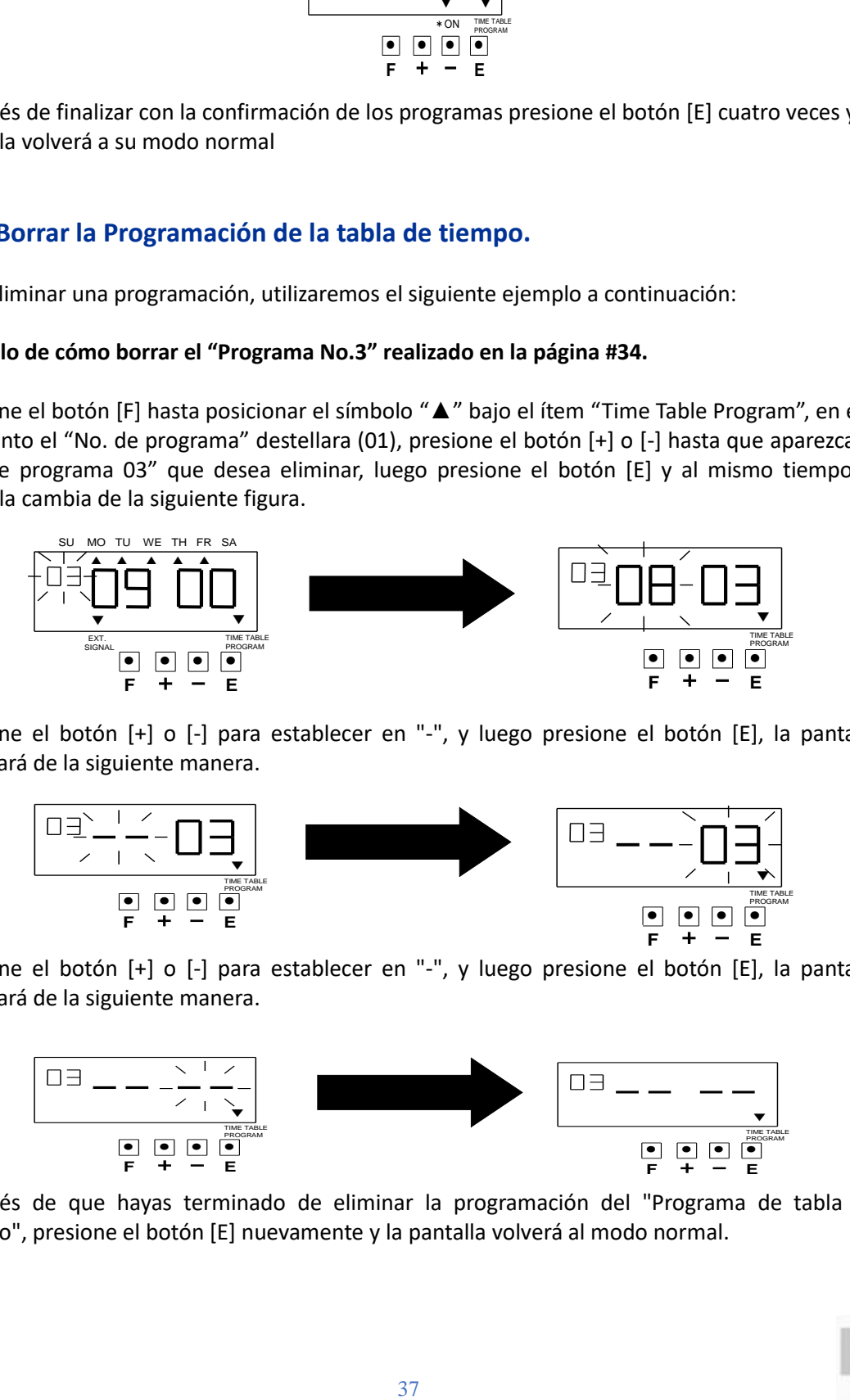

Presione el botón [+] o [-] para establecer en "-", y luego presione el botón [E], la pantalla cambiará de la siguiente manera.

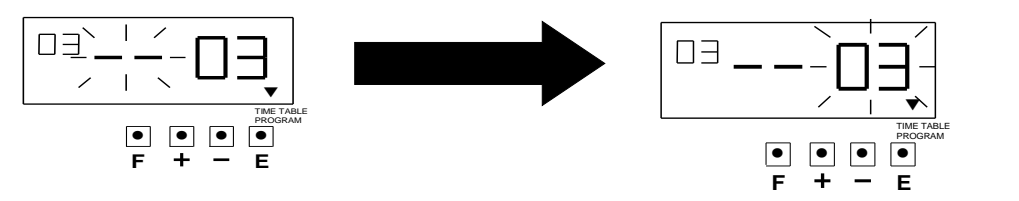

Presione el botón [+] o [-] para establecer en "-", y luego presione el botón [E], la pantalla cambiará de la siguiente manera.

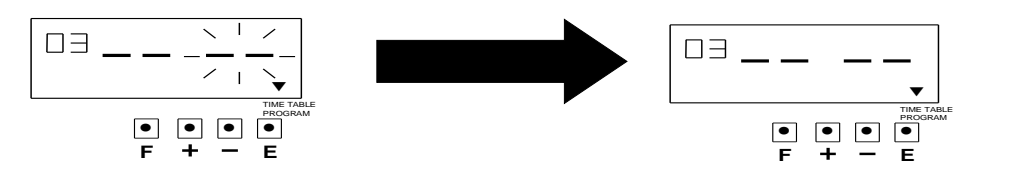

Después de que hayas terminado de eliminar la programación del "Programa de tabla de Tiempo", presione el botón [E] nuevamente y la pantalla volverá al modo normal.

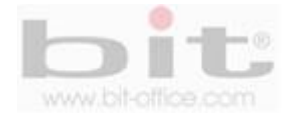

# **23. "ON", Programando la duración del timbre externo e interno.**

Esta función es para establecer la duración de la señal externa (opcional y solo aplica para el modelo TS200T) y del timbre interno del reloj. El parámetro de ajuste es de 1 hasta 59 segundos.

※Para que esta característica funcione, la placa de "señal externa" debe estar conectada (solo aplica solo para el modelo TS200T).

#### **Ejemplo de una programación:**

Vamos a utilizar la siguiente configuración para la "señal externa" de "10 segundos" y la del "timbre incorporado" de "15 segundos", realizando los siguientes pasos a continuación:

Presione el botón [F] hasta posicionar el símbolo "▲" bajo el ítem "ON, EXT. SIGNAL, BUILT-IN BUZZER", en ese momento el digito destellara indicando la señal externa.

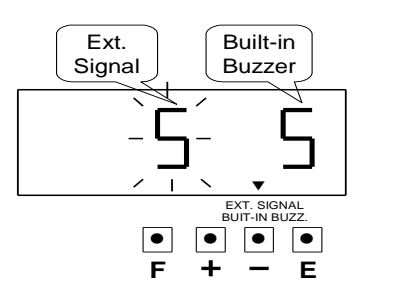

**Establecer las duraciones para la "Señal Externa":** Presione el botón [+] o [-] para fijar el valor deseado (10) y luego presione la tecla [E] para aceptar, en ese momento el destello cambiara de "señal EXT" a "timbre incorporado"

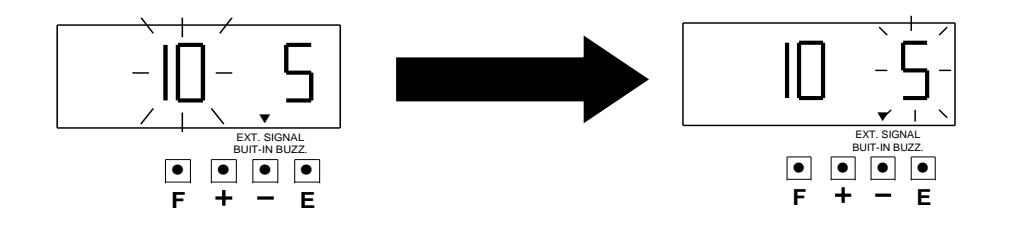

**Configurar la duración del "timbre incorporado" (timbre interno que contiene el reloj):**  Presione el botón [+] o [-] para fijar el valor a deseado (5) y luego presione la tecla [E] para aceptar.

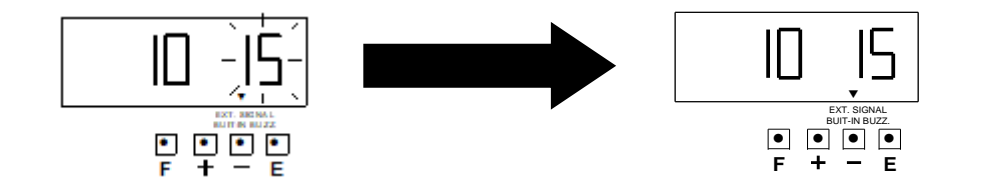

Después de finalizar con la programación de la "duración del timbre externo e interno", presione la tecla [E] nuevamente para retornar a la pantalla de estado normal o [F] para continuar con más programaciones.

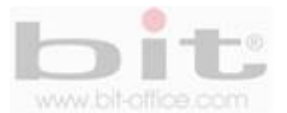

# **24. Programando la contraseña.**

El modelo TS200 tiene la opción de programar una contraseña de seguridad para evitar que cualquier usuario pueda realizar cambios en su programación. Si programa una contraseña, el dispositivo le solicitara introducirla cada vez que necesite hacer algún cambio, si la contraseña introducida no es la correcta, usted no podrá cambiar los valores; por tal motivo es muy importante mantener en un lugar seguro, la contraseña del reloj.

※La contraseña debe ser fijada por cualquier número de 4 dígitos desde 0001 a 9998.

※Los números "0000" and "9999" no pueden ser usados como contraseña**.**

※Si olvida su contraseña, reinicie todos los valores, para esto ver los detalles en el punto 25 "REINICIO", de la página # 41.

### **Registro de contraseña**

Presione el botón [F] hasta posicionar el símbolo "▲" sobre el ítem "CONTRASEÑA"**.**

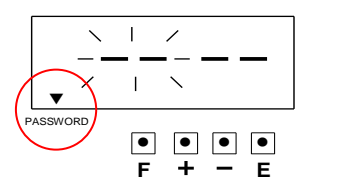

**Programación de los dos primeros dígitos:** Presione el botón [+] o [-] para fijar el valor deseado y presione la tecla [E] para aceptar, de inmediato la pantalla cambiara a la siguiente opción.

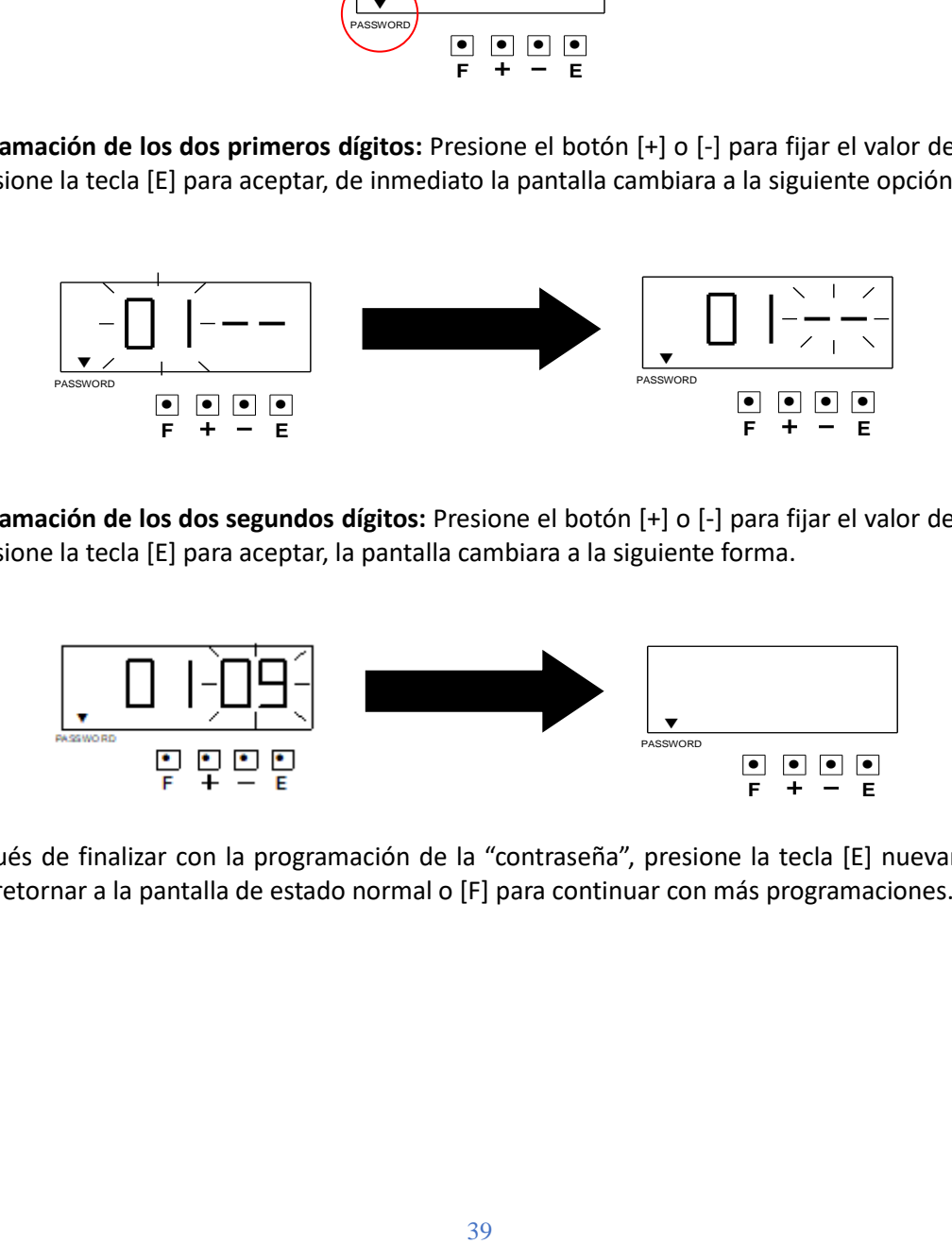

**Programación de los dos segundos dígitos:** Presione el botón [+] o [-] para fijar el valor deseado y presione la tecla [E] para aceptar, la pantalla cambiara a la siguiente forma.

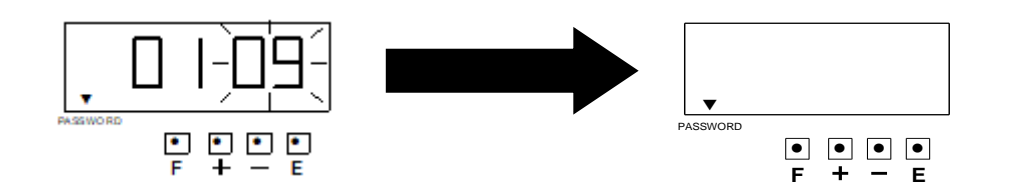

Después de finalizar con la programación de la "contraseña", presione la tecla [E] nuevamente para retornar a la pantalla de estado normal o [F] para continuar con más programaciones.

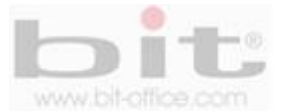

### **24.1 Borrar la contraseña.**

Para borrar la contraseña, debe ser ingresado el parámetro "----" para eliminar la contraseña, a continuación realice los siguientes pasos:

Presione el botón [F] hasta posicionar el símbolo "▲" sobre el ítem "CONTRASEÑA".

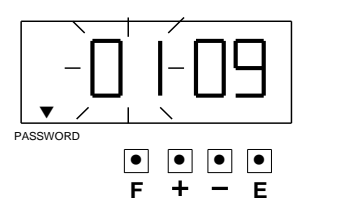

Presione el botón [+] o [-] para fijar el valor de los dos primeros dígitos a [--] y presione la tecla [E] para aceptar, la pantalla cambia a la siguiente opción.

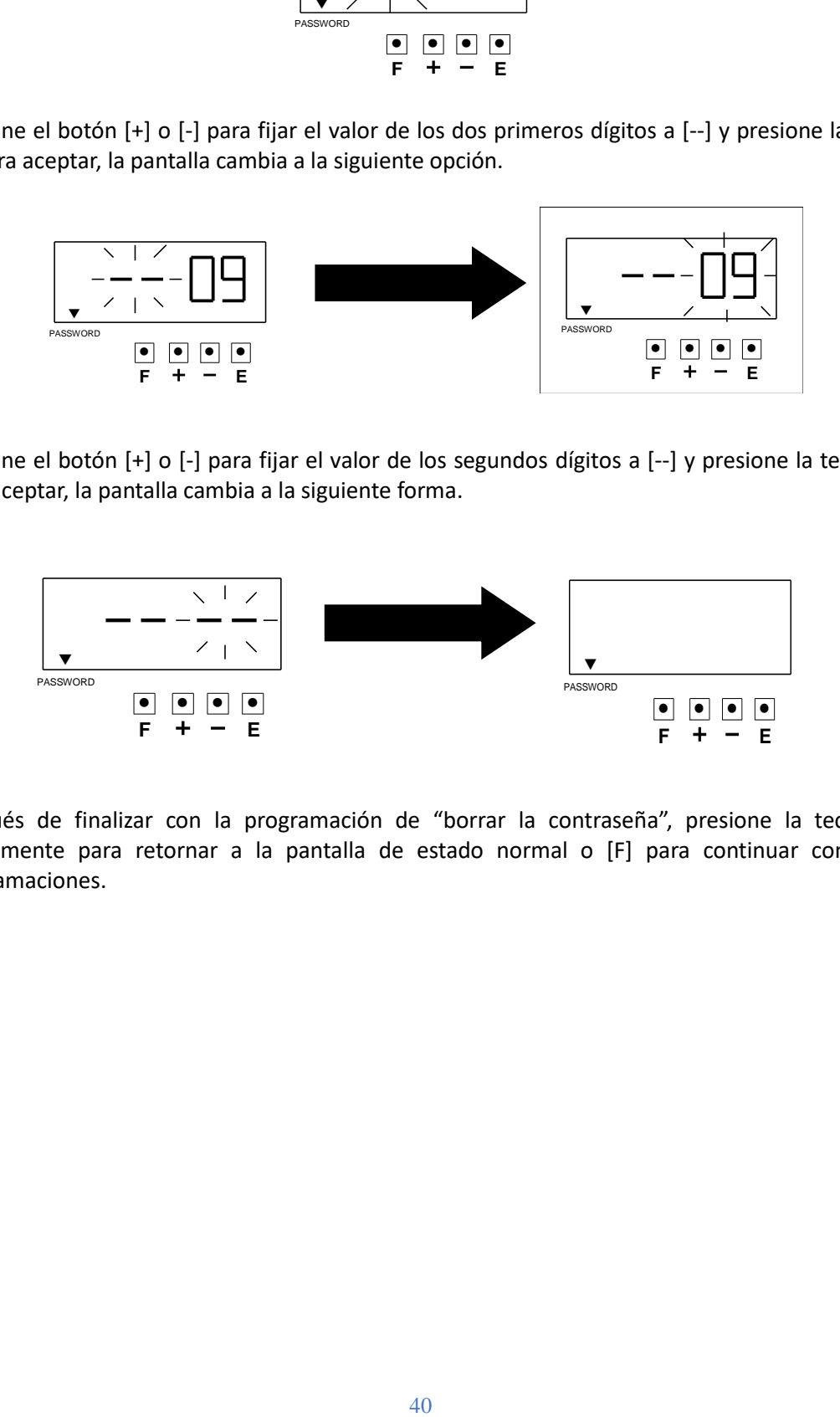

Presione el botón [+] o [-] para fijar el valor de los segundos dígitos a [--] y presione la tecla [E] para aceptar, la pantalla cambia a la siguiente forma.

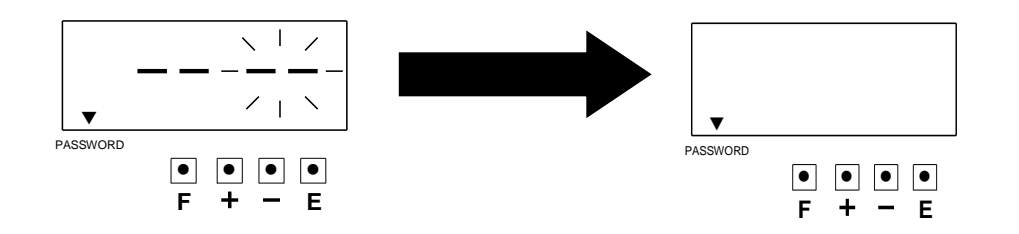

Después de finalizar con la programación de "borrar la contraseña", presione la tecla [E] nuevamente para retornar a la pantalla de estado normal o [F] para continuar con más programaciones.

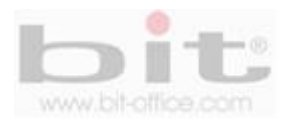

## **25. Reinicio.**

El botón de reinicio tiene varios propósitos en la parte técnica; sin embargo, cuando es presionado durante varios segundos, la programación contenida en el reloj, se borrará retornando a los valores de fábrica, en este sentido tome las precauciones del caso.

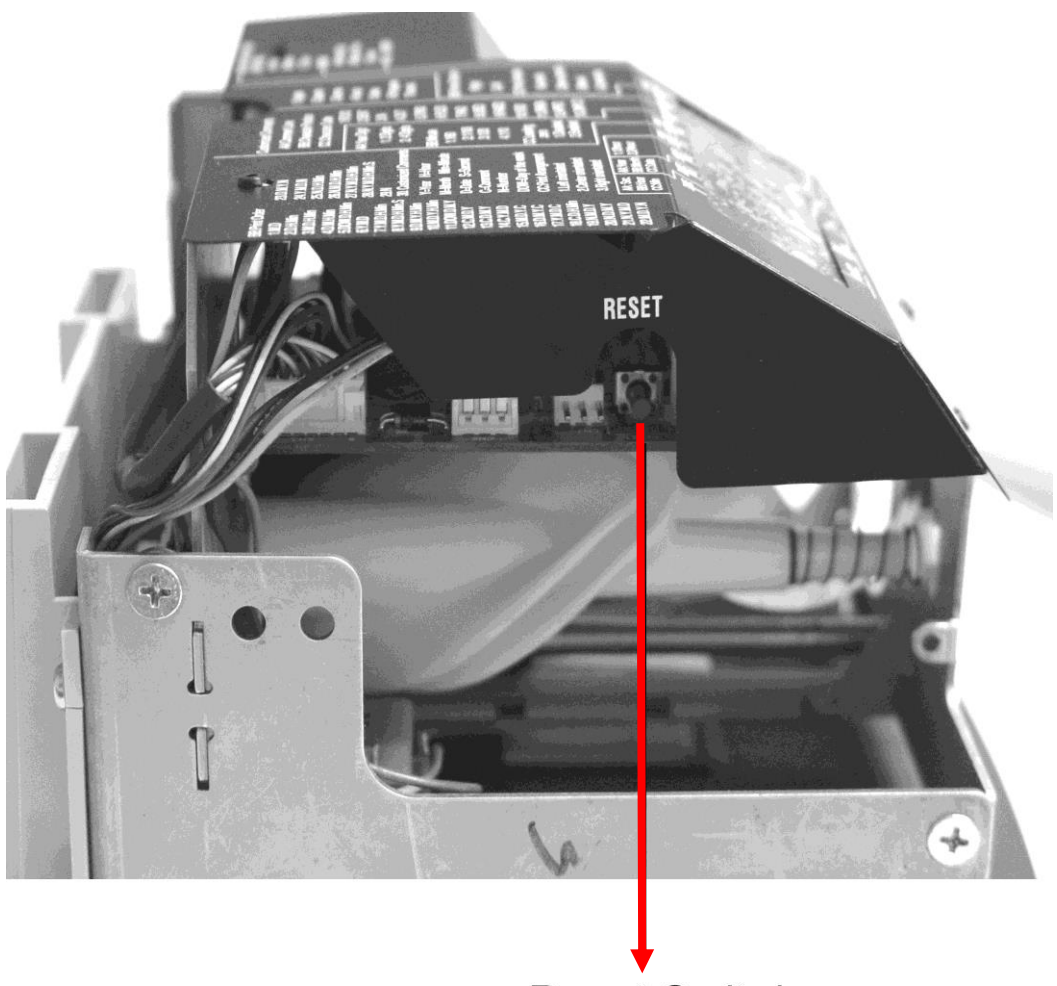

**Reset Switch** 

**IMPORTANTE:** Presionar el botón de "Reset" por varios segundos, borrará toda la programación contenida en el dispositivo, por tal motivo no recomendamos ejecutar esta acción ya que deberá reprogramar totalmente su reloj. Cualquier duda al respecto contacte a su proveedor.

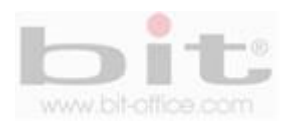

# **26. Remplazo del cartucho de cinta.**

Para reemplazar el cartucho de cinta del modelo TS200, el procedimiento es muy simple y sencillo, a continuación siga los siguientes pasos para cambiar el cassette de cinta.

1. Desbloquee el reloj con la llave y remueva el cobertor del reloj.

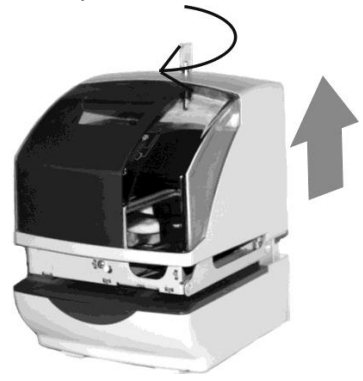

2. Sujete el cartucho de cinta por la pestaña y tire hacia afuera para retirarlo.

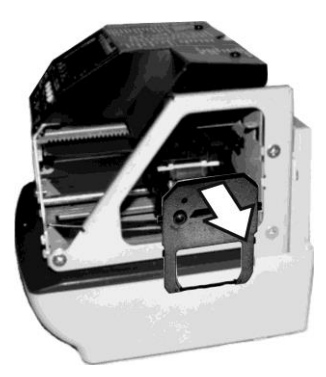

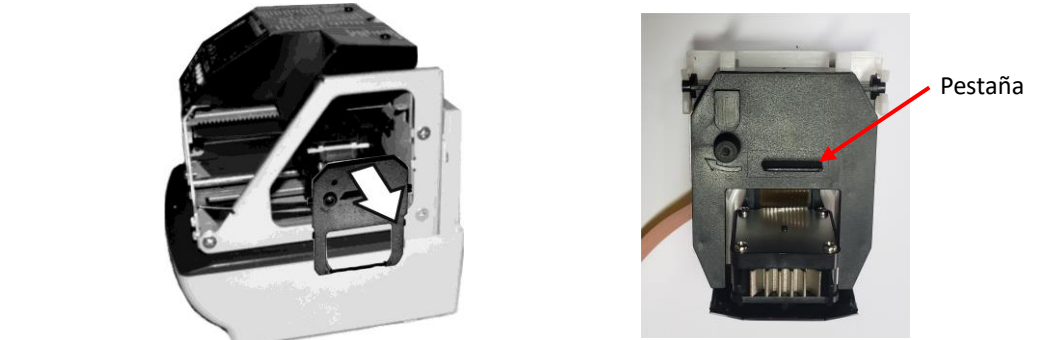

3. Gire la perilla del cartucho hacia la derecha para tensar la cinta.

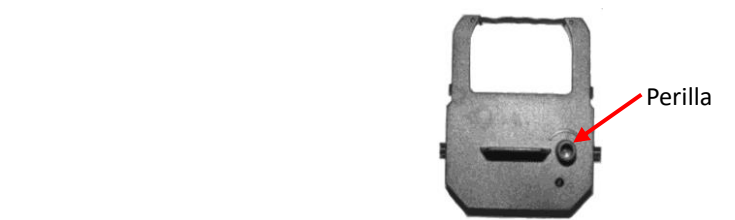

4. Inserte el cartucho de cinta como se indica en la siguiente figura, hasta que quede sujeto en su posición de funcionamiento.

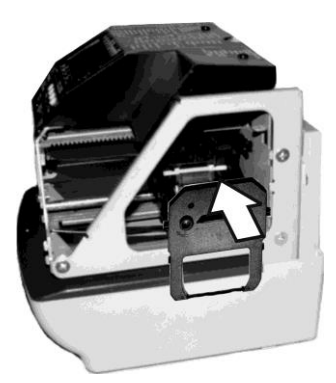

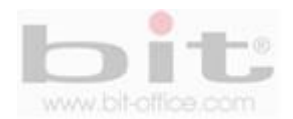

※**Nota:** Instale el cartucho de cinta entre la cabeza de impresora y el cobertor de la cinta. La impresión no será correcta si la cinta está ubicada detrás del cobertor de la cinta.

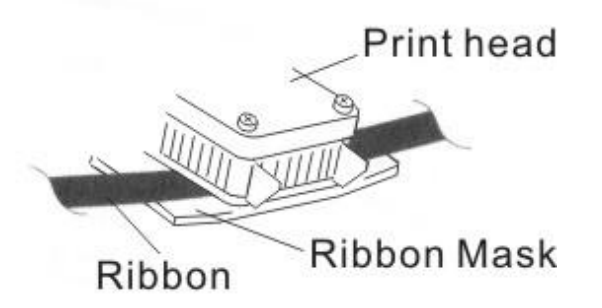

5. Gire la perilla del cartucho hacia la derecha para tensar la cinta.

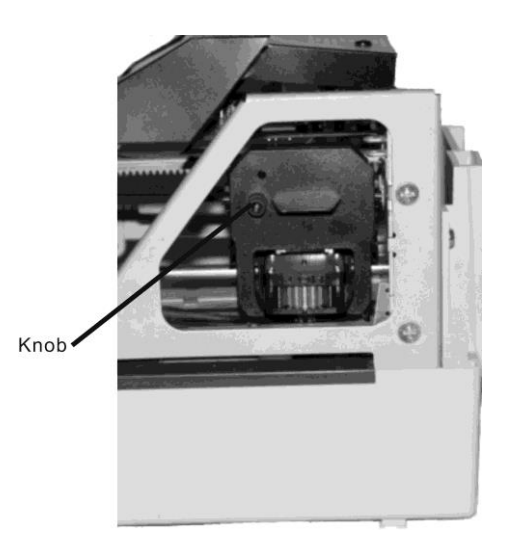

6. Reinstale el cobertor y bloquee el reloj usando la llave.

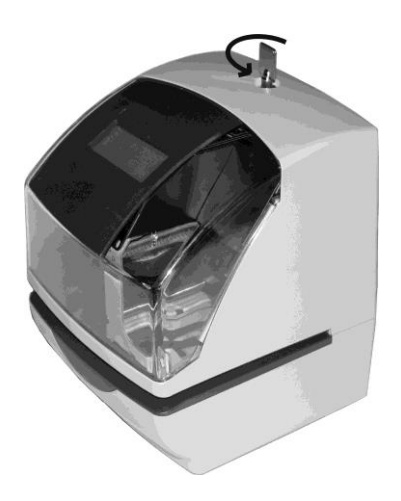

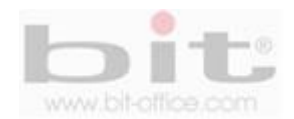

# **27. Código de los caracteres alfanuméricos.**

A continuación mostraremos la tabla que contiene los códigos de los caracteres alfanuméricos que se utilizan para programar los comentarios o leyendas:

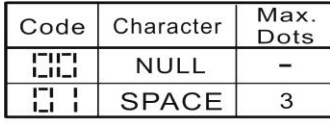

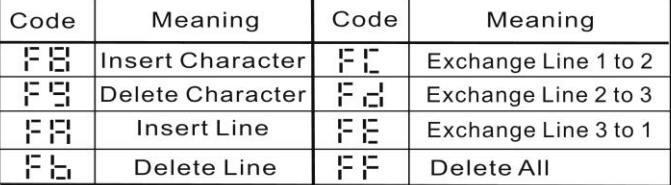

### Large (BOLD) Character

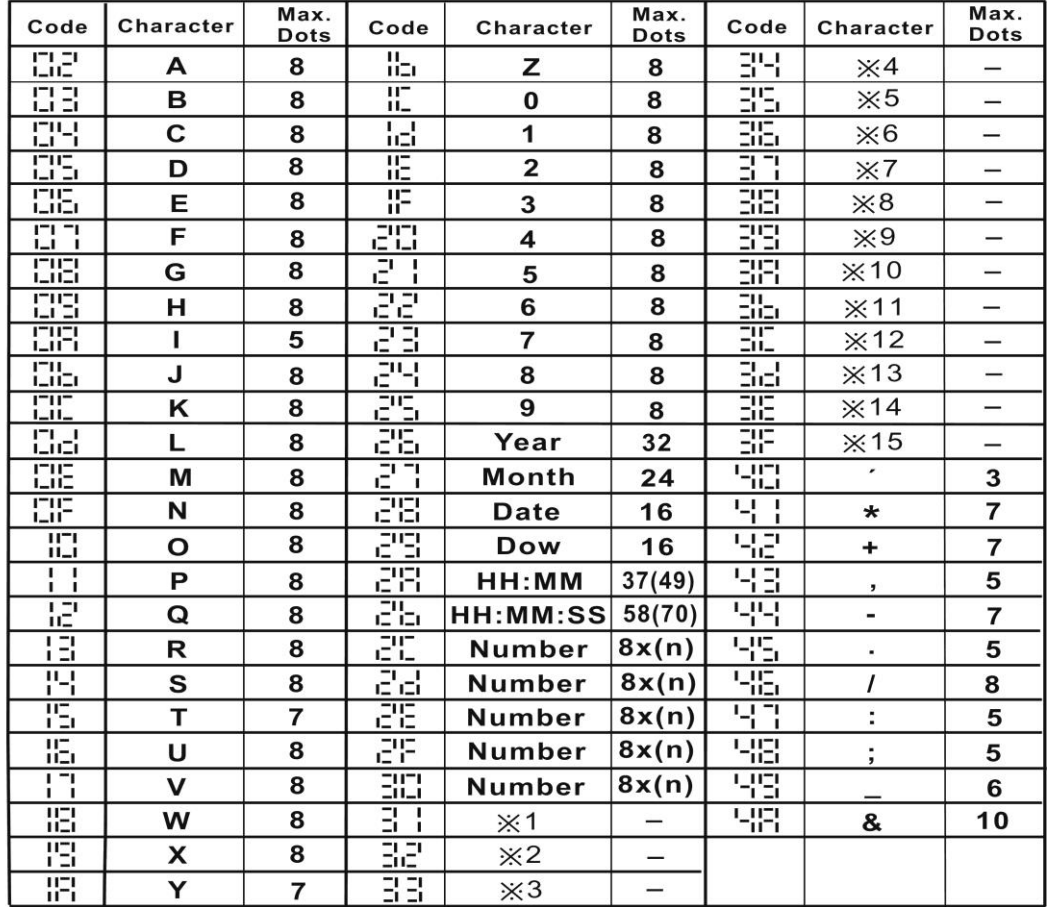

**Número:** Número secuencial, HH: Hora MM: Minuto SS: Segundo **DOW**: Día de la semana ※1 ~※15: Caracteres específicos del idioma

Nota: ( ) Es para incluir los siguientes valores.

 Código=26: 2/4 dígitos de programación de año, código 2A y 2b: AM/PM programación de hora Código=2C a 30: Numero de dígitos dependen de la programación.

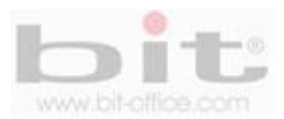

A continuación mostraremos la tabla de los códigos "Large" (letra grande) de los caracteres alfanuméricos

# Large Character

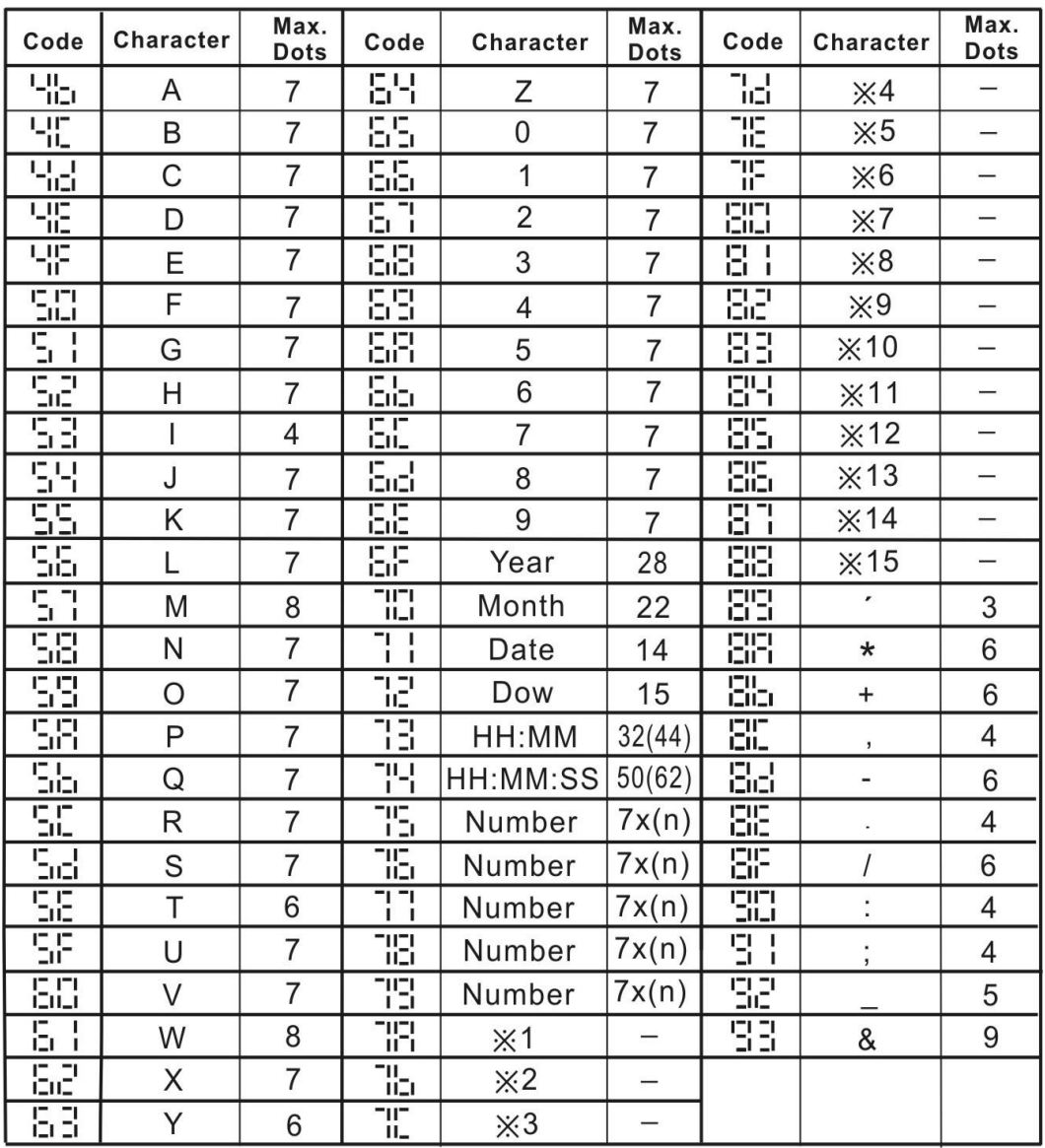

Nota: ( ) Es para incluir los siguientes valores.

Código=6F: 2/4 dígitos de programación de año,

Código =73 y 74: AM/PM programación de hora

Código=75 a 79: Numero de dígitos dependen de la programación.

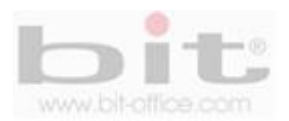

A continuación mostraremos la tabla de los códigos "small" (letra pequeña) de los caracteres alfanuméricos

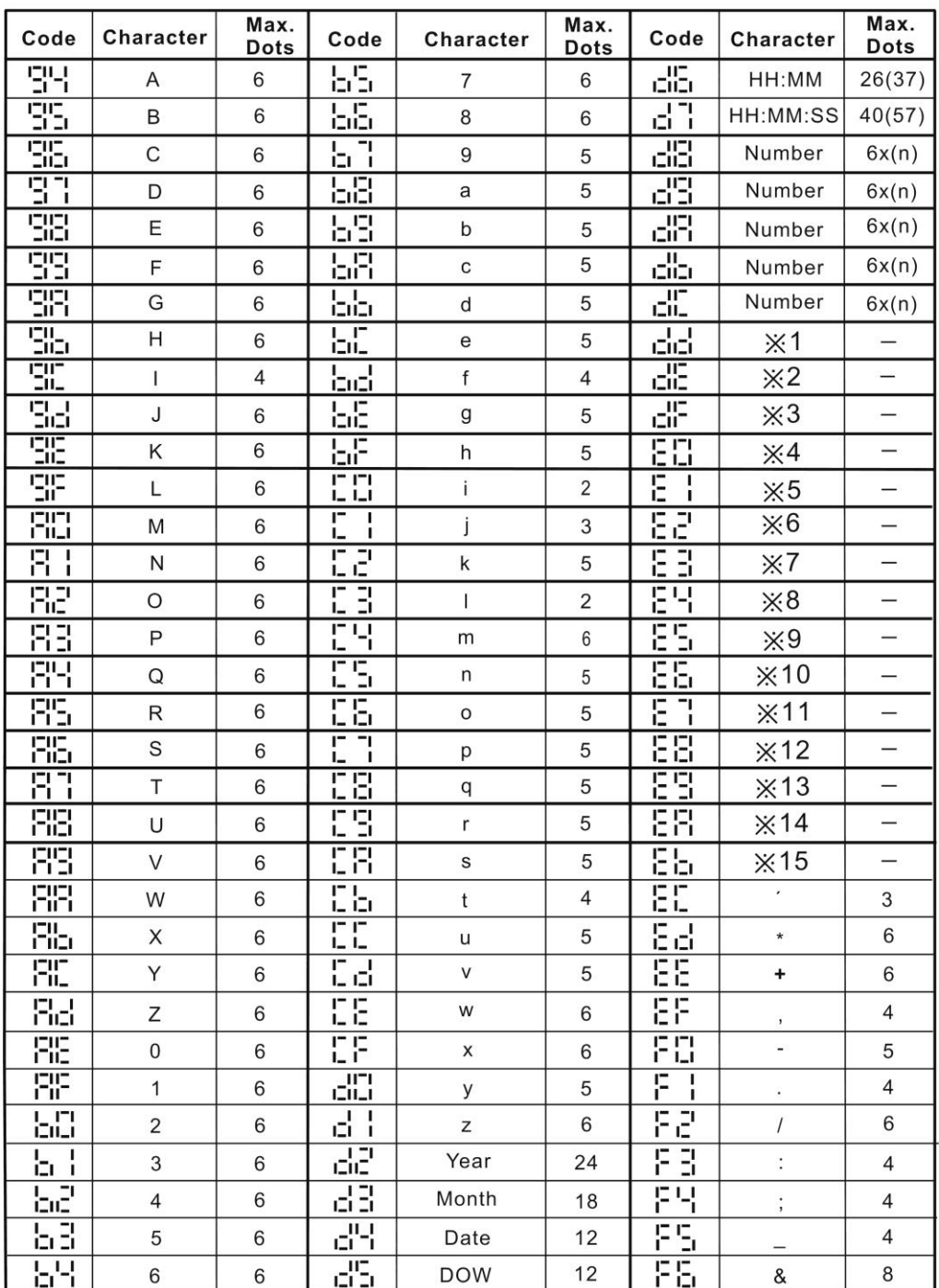

# **Small Character**

Nota: ( ) Es para incluir los siguientes valores.

Código=d2: 2/4 dígitos de programación de año

Código=d6 and d7: AM/PM programación de hora

Código=d8 a dC: número de dígitos dependen de la programación.

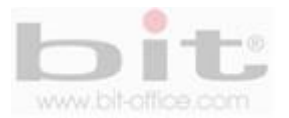

A continuación mostraremos la tabla de los códigos "lenguaje" (idioma-especificaciones de carácter).

# Language-Specific Character

English

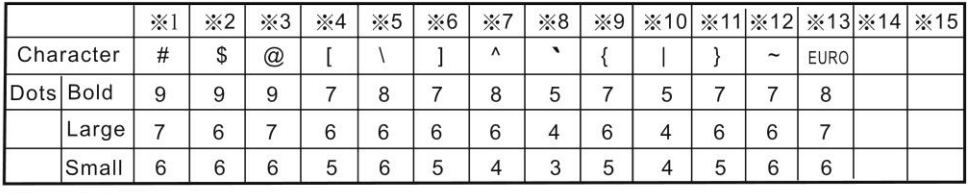

### Spanish

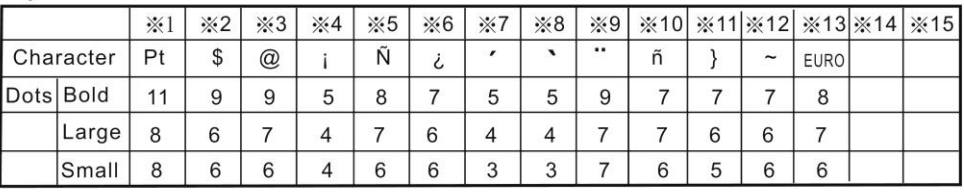

German

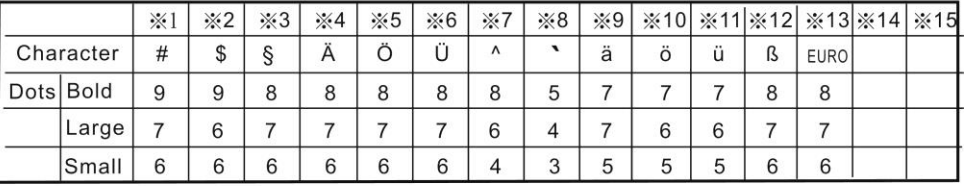

### French

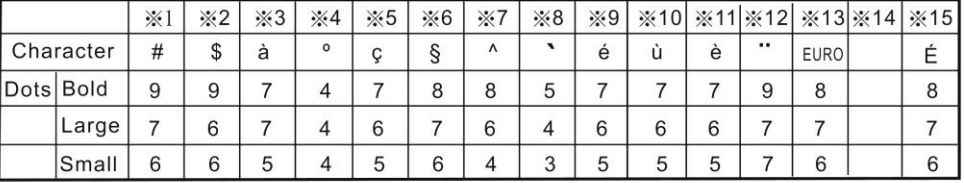

#### Italian

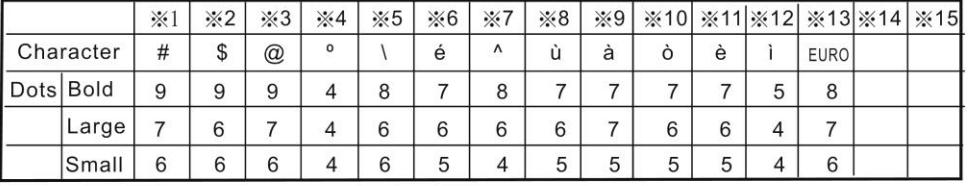

### Portuguese

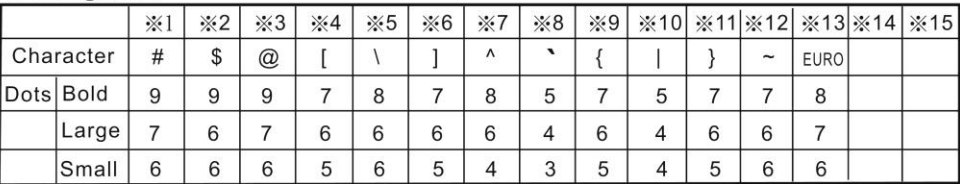

#### **Numeric**

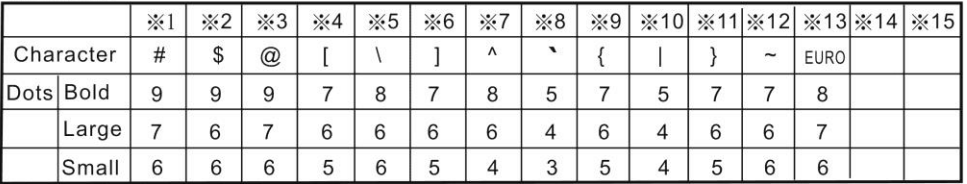

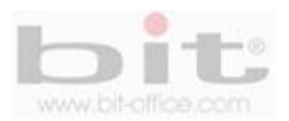

# **28. Conectando la batería de respaldo**.

A continuación mostraremos como debe conectarse las baterías de respaldo:

※ La batería de respaldo requiere aproximadamente de 72 horas para obtener la carga completa.

1. Desbloquee el reloj con la llave y saque el cobertor.

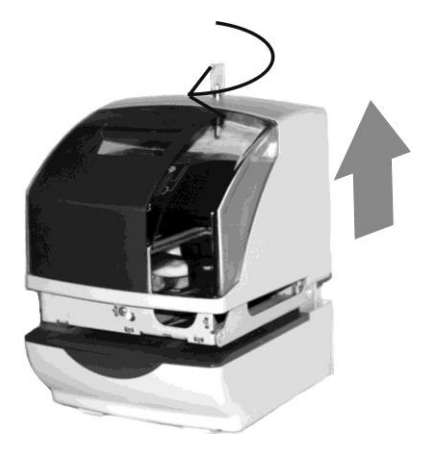

2. Para conectar la batería, inserte el conector de la batería en el conector CN7 del reloj.

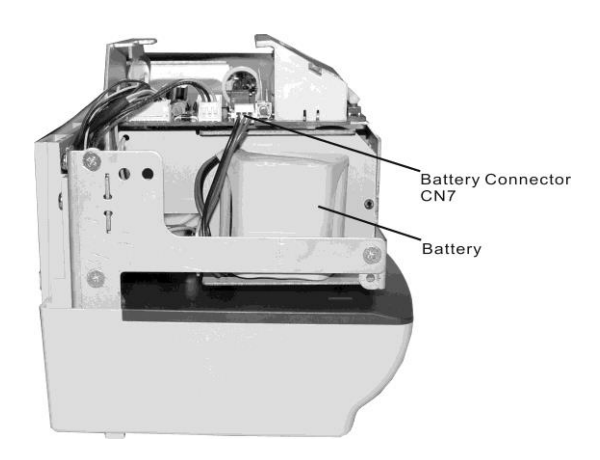

3. Reinstale el cobertor y bloquee el reloj usando la llave.

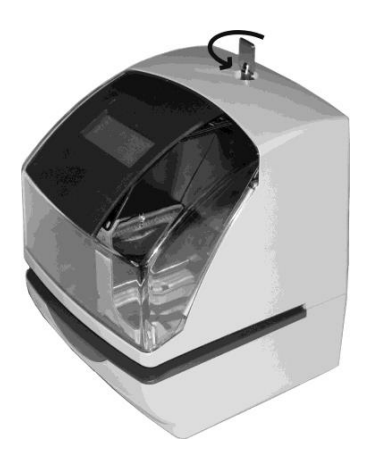

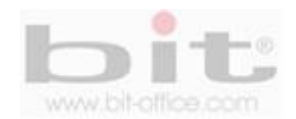

# **29. Conexión de la señal externa de tiempo (opcional).**

Para conectar un timbre externo realice los siguientes pasos (solo aplica para el modelo TS200T):

1. Desbloquee el reloj con la llave y saque hacia arriba el cobertor.

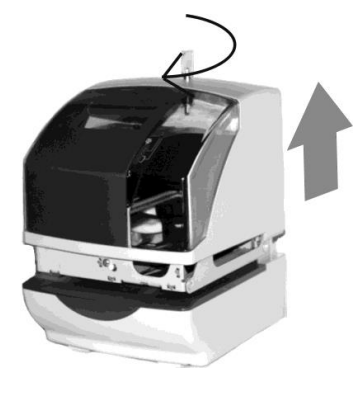

2. El conector para la señal de tiempo externa está en la parte de atrás.

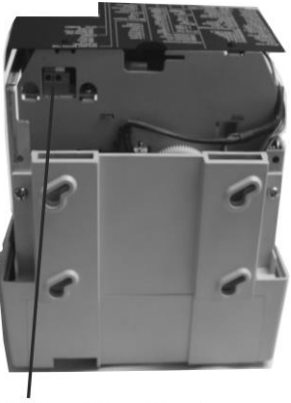

External Time Signal Connector

4. Conecte los dos cables de la alarma externa, a las terminales de la unidad. Si el timbre es de alto amperaje, utilice un reley externo para protección del equipo.

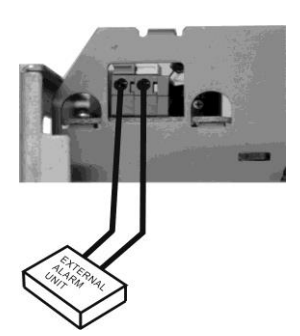

4. Coloque el cobertor y bloquee el reloj usando la llave.

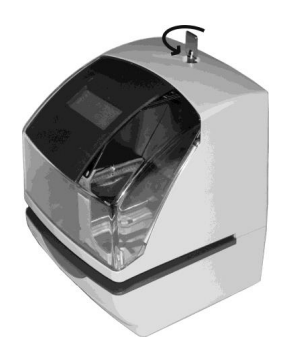

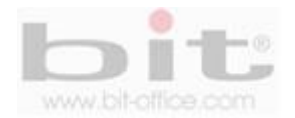

# **30. Solución de posibles problemas.**

### **1. El reloj está apagado.**

- a. Falla eléctrica.
- b. El cable de corriente se encuentra desconectado.
- c. Revise el estado del tomacorriente y asegúrese que haya energía.
- d. Revise el fusible de la fuente de poder que se ubica dentro del reloj.
- e. Si no tiene éxito con los puntos anteriores, contacte a su proveedor.

### **2. El reloj no imprime.**

a. Asegúrese que la cinta está instalada correctamente.

b. Retire la tapa del reloj y revise el sistema de impresión (cabeza impresora) y confirme que no existe ningún objeto como grapas, clip u otros que provoque que es sistema este trabado.

c. Si no tiene éxito con los puntos anteriores, contacte a su proveedor.

### **3. Marcación de la hora es incorrecta**:

Confirme la hora oficial y reprograme correctamente.

### **4. El documento se quedó trabado y dentro del reloj.**

- a. Primeramente, no retire el documento porque podría dañar la cabeza impresora.
- b. Presione el botón de impresión y retire el documento al mismo tiempo.
- c. Quite la tapa del reloj y trate de retirar el documento con mucha delicadeza.
- d. Si no tiene éxito con los puntos anteriores, contacte a su proveedor.

### **5. Lista de códigos de error:**

a. E-38: no se puede imprimir.

El motor de la Cabeza impresora o el sensor no están operando correctamente.

Asegúrese que la cinta este instalada correctamente.

b. E-40: contraseña incorrecta.

Ingrese la contraseña nuevamente.

c. E-49: error en la entrada de datos.

Referierase a su manual de usuario y verifique los valores que desea programar.

**Precaución:** Una mala conexión o desecho incorrecto de la batería recargable, puede resultar en fuego o explosión. Reemplace con una batería NI-CD, tipo J-AA, 1200mAX12, de 12VDC.

**DERECHOS RESERVADOS**

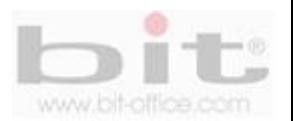